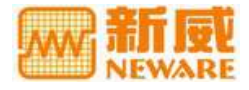

# **BTS** 高精度电池检测系统 **TC53**(串口版)

用户手册

**TEST CONTROL 5.3** www.neware-technology.com

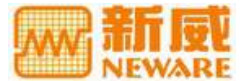

## 注、注意和警告

▲ 注: 注表示可以帮助您更好地使用设备的主要信息。

● 注意: 注意表示可能会损坏硬件或者导致数据丢失, 并告诉您如何避免此类问题。

警告:警告表示可能会导致财产损失,人身伤害甚至死亡。

**© 2009 NEWARE**。版权所有,翻印必究。

2009 年 10 月

说明:在使用本系统之前请详细阅读此说明书,以便更好地使用和发挥系统性能,由于系统不断升级,此 说明书仅供参考,如有改动,恕不另行通知。

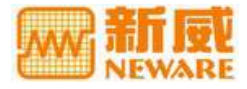

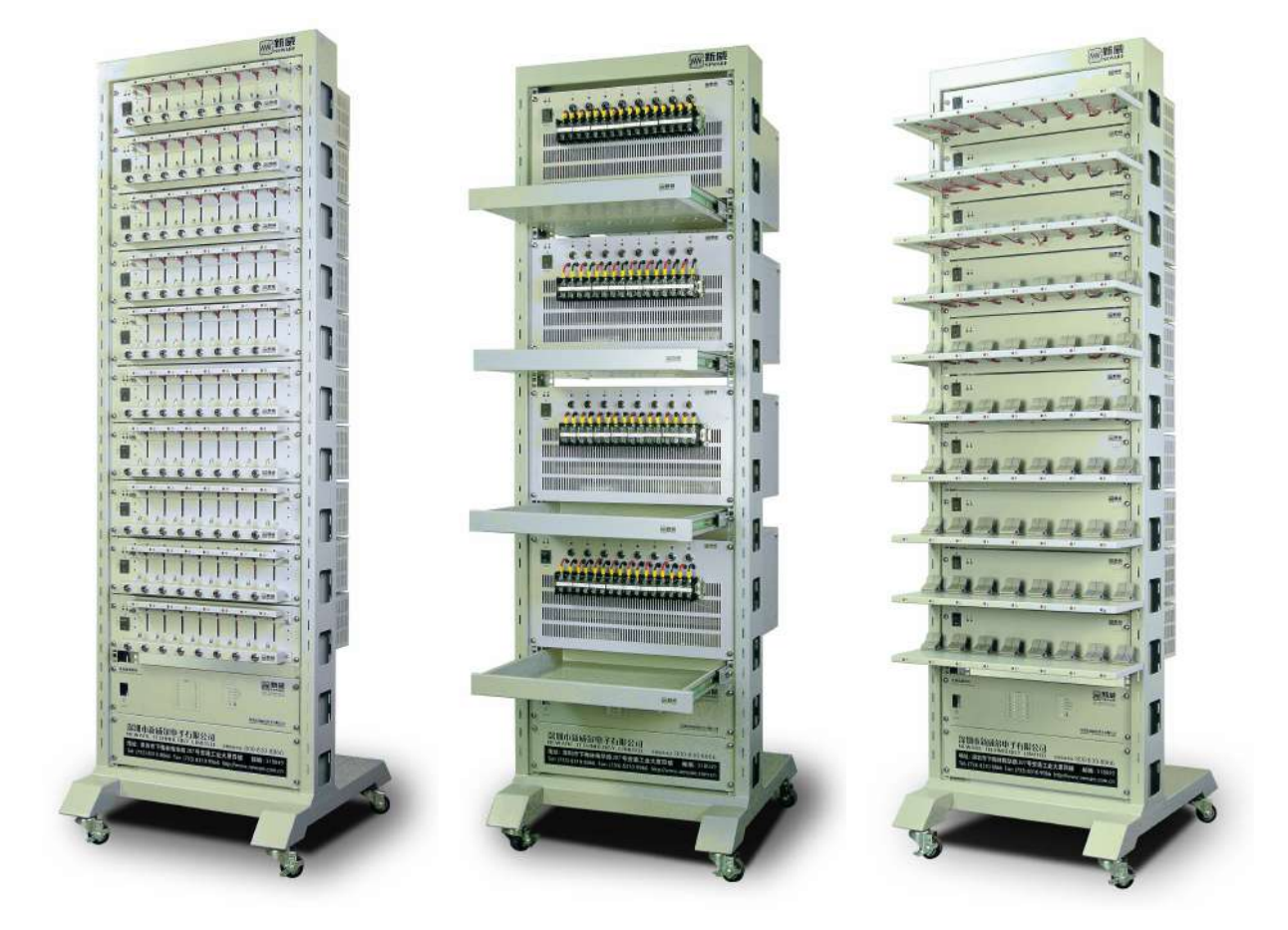

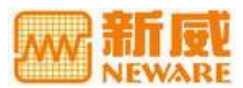

## 您好 しょうしょう しゅうしょう しんしゃく しんしゃく かいしん

感谢您对新威产品的关注与支持!

在您使用该系统前,请详细阅读本用户手册,以便更好地发挥系统功能。由于系统不断升级,请以最新版 本为依据,本手册仅供参考。

- 本公司致力于提供高品质的节能环保型电池化成、分容及检测设备。产品以市场需求为导向并通过了 国家质检部门的严格检验,取得多项认证。公司发展十多年来,产品不断更新,技术日益成熟,性能 指标处于行业先进水平,业务伙伴已达 8000 多家,遍布各院校、政府部门、企业、贸易公司等,成 为国内外各行业用户认可的主流供应商。
- 公司注册商标为"新威"(NEWARE),通过了 ISO9001 质量管理体系认证,采用全球先进的 SAP 系统 管理业务流程。公司坚持走节能环保型路线,秉乘"技术创新,真诚服务"的经营方针,始终如一地 追求以最优的性价比和完善的售后服务来满足客户多方面的需求,共享先进科技带给我们的机遇。
- 公司研发部采用先进的集成化项目管理系统,软件成熟度达到 CMMI 3 级,建立了一个完善的软件及 硬件测试平台,保证了研发与生产的一致性。经过多年经验积累形成了一支适应市场变化,对客户的 需求及时做出解决方案并快速进行研发的高效研发团队。
- 公司免费服务电话:800-830-8866,提供售前、售后的技术支持与免费培训服务,竭诚欢迎您来参观、 考察。更多型号产品的选择、软件更新与下载及信息咨询,请访问公司网站:[www.newareresearch.com](http://www.neware.com.cn)

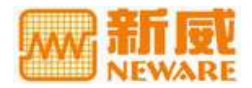

## 目录

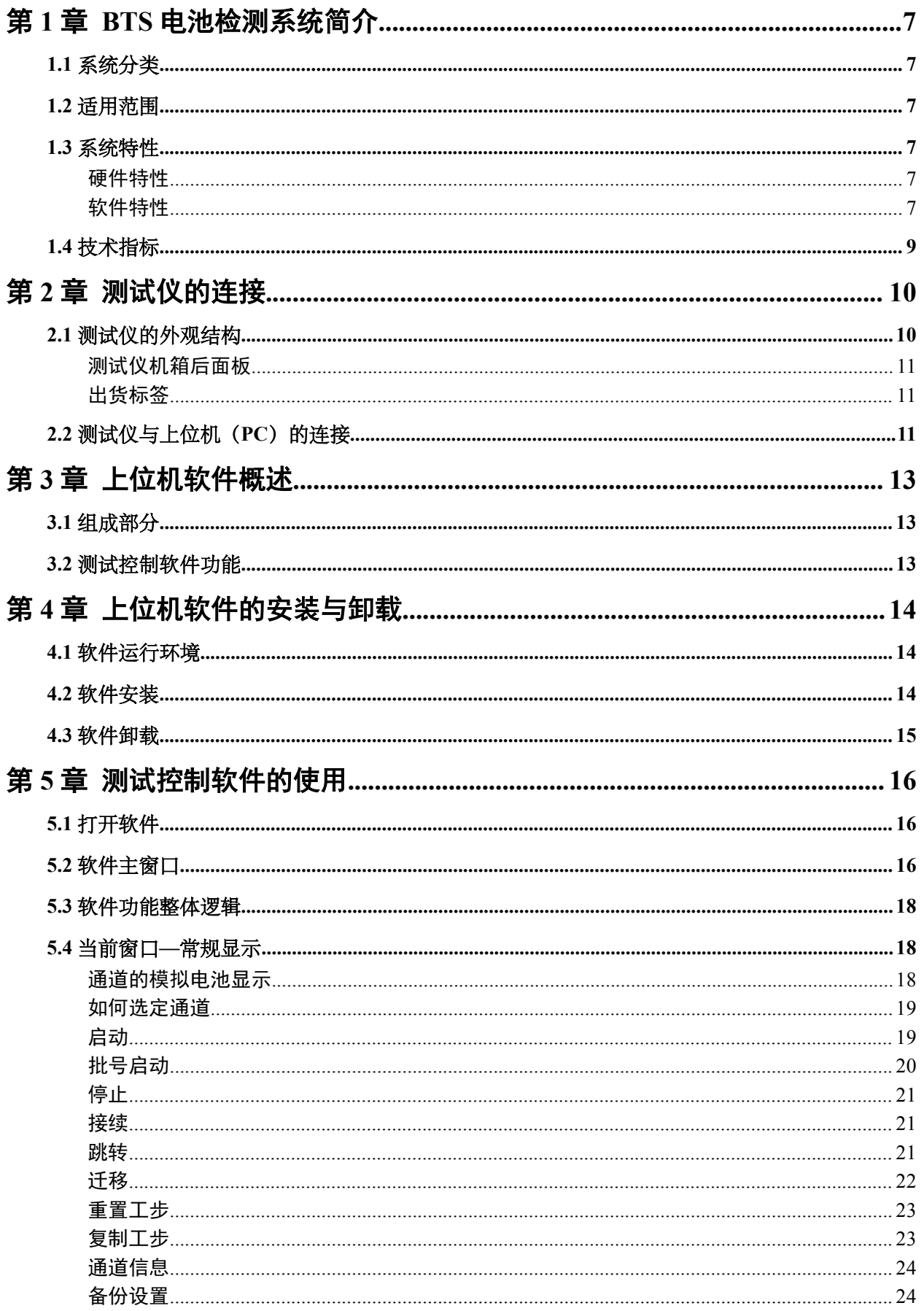

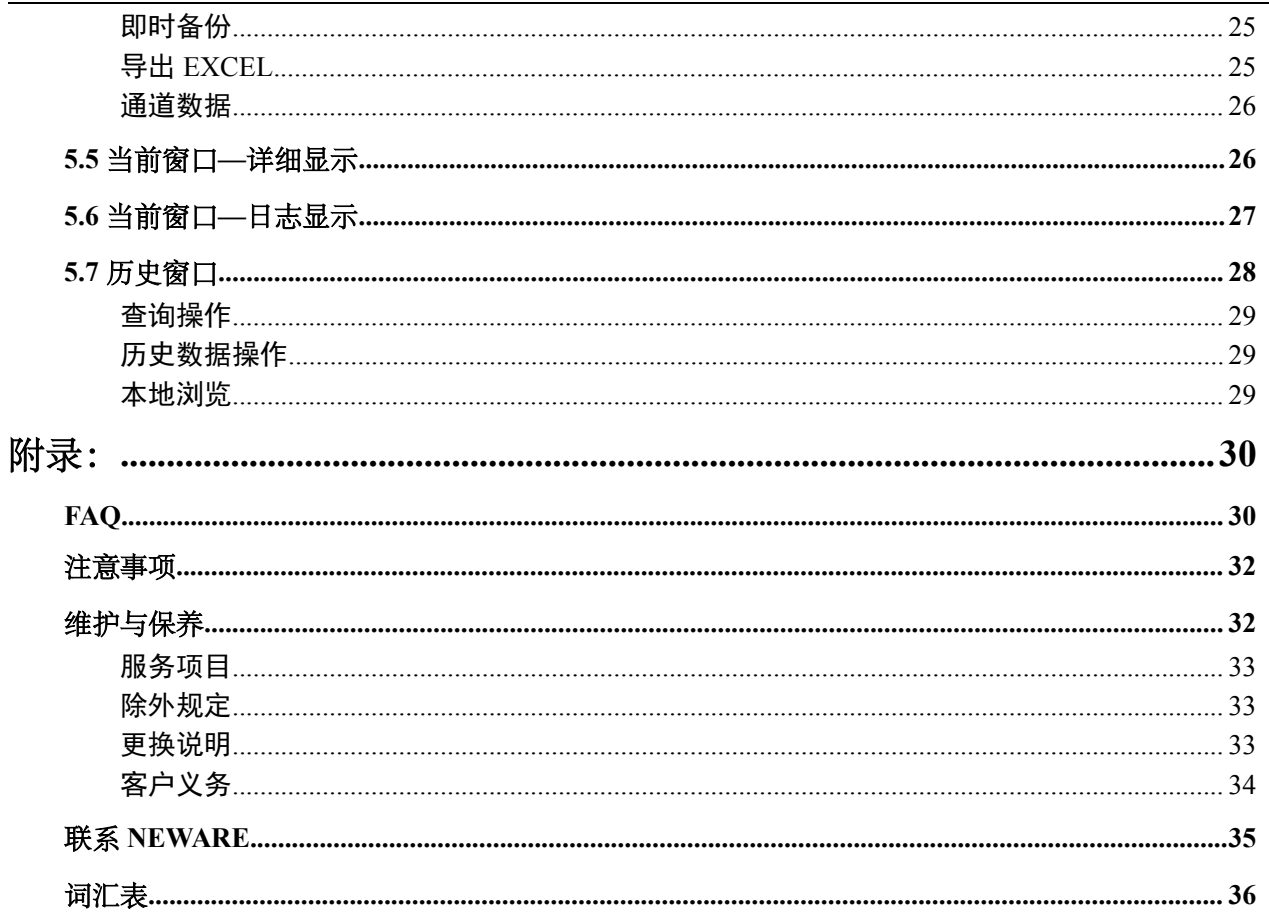

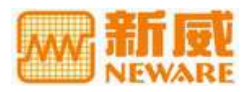

## <span id="page-6-1"></span><span id="page-6-0"></span>第 **1** 章**BTS** 电池检测系统简介

## **1.1** 系统分类

NEWARE BTS 高精度电池检测系统分为三个系列:

BTS 大功率系列: 基于动力电池对电压、电流的特殊需求而研发的大功率电池检测设备, 如 5V1000A, 60V300A 等。

BTS 常规型号系列: 如 5V3A, 5V6A, 10V3A, 10V6A, 20V6A 等。

BTS 小功率系列:可定制量程范围为 5V1mA~5V50mA 的设备,适用于各大院校与科研机构。

## **1.2** 适用范围

NEWARE BTS 系列高精度电池检测系统适用范围:锂聚合物、锂离子、镍氢、镍镉、铅酸等电池的综合 性能测试,电池材料研究,批量电池生产的化成与容量分选,组合电池、笔记本电脑电池的测试等。

## **1.3** 系统特性

### 硬件特性

- 1 采用上位机(PC)与下位机(测试仪)分布式控制结构,有效保证测试的可靠性;
- 2 系统硬件性能稳定,各通道具有独立硬件恒流源及硬件恒压源,可任意编程控制;
- 3 采用高可靠的 MW(台湾明纬)开关电源,多个电源并联工作,每台设备留足 30%的设计余量,确保系 统运行的稳定性,可实现 7\*365\*24 小时不间断连续工作;
- 4 所有电子元器件均采用国际著名品牌(TI,ON,IRF,TDK…),电压、电流采样均采用温漂极小的精密 电阻,保证测试数据的精确度;
- 5 采用 8 通道独立机箱,独立通风设计,散热效率高,不产生热量累积,保证数据采样电路的稳定性, 保持通道测试结果的一致性,提高设备工作的可靠性,延长设备寿命;
- 6 通风系统适用于总体通风设计,采用标准件组装,易于工厂布局,最大限度节约了占地面积;
- 7 系统采用模块化设计,扩充性强,独立性强,维修快捷,易学易用,正常使用率超过 98%;
- 8 系统内部设有防干扰装置,使设备可以紧凑的布局,减少占地空间;
- 9 可根据客户需求在系统内部添加防反接装置,提高生产的安全性;
- 10 可根据客户需求添加负电压放电至 0V;
- 11 系统具有硬件掉电保护功能,在突然断电的情况下实现断点数据的自动保存,上电时无缝接续,继续 测试流程,确保数据在异常状态下的完整性;
- 12 夹具采用分离设计,易于更换型号,适用于不同的电池型号,使总体的成本降低;
- 13 电源指示灯、信号指示灯、通道指示灯可直观地为用户显示当前设备的工作状态;
- 14 不同量程的设备型号齐全,可根据客户的需求设计制造电流 1mA~1000A、电压 5V~120V 量程内各种 型号的设备;
- 15 硬件双环控制,恒流转恒压平滑过渡,防止电流尖锋和对电池大电流冲击,保护电池。

### 软件特性

#### **1** 数据采样率高

可实时查看电池测试数据的细微变化,精确捕捉电压、电流的变化细节,保证测试的可靠性。

#### **2** 支持通道实时状态显示

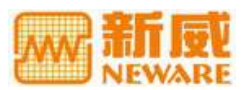

通道实时状态显示包括充/放电状态、电流、电压、容量、循环次数等。

#### **3** 日志查询分析功能

软件自带日志查询功能,方便分析异常情况下数据变化的原因。

#### **4** 多样化的工步设置方案,支持复杂的工步编辑功能

一个测试流程可设置多达 64 个工步;可设置多种记录条件,以及电压上/下限、电流上/下限和延时保护等 保护条件。

#### **5** 强大的数据及曲线处理、报表功能

- 数据分析软件使用图形—数据一体化窗口,用户可随意用鼠标拖拽曲线图进行移动或局部放大;
- 支持多种模式的测试曲线对比(可以是不同电池的测试数据);
- 支持多种数据导出方案,导出文档类型包括 EXCEL、TXT、PDF 以及图表文件;
- 统计/打印功能方便用户随时查阅、备份及打印所需数据;
- 分层报表:循环层、工步层、记录层数据分离导出;
- 自定义报表:用户可以自己定义导出报表的模板。

#### **6** 数据的搜索与备份功能

软件可根据一定的查询条件搜索在上位机中存储的测试数据,并对数据进行操作,如数据另存、删除等。

#### **7** 实用的"迁移"功能

"迁移"功能是为了防止因通道损坏而使电池测试不能继续,将原通道未完成的工步和测试数据变更到目 标通道继续进行测试,保证电池测试的继续进行,并自动接续损坏通道的测试数据。

#### **8** 所有的软件界面操作统一

上位机测试控制软件 TC53 与数据分析软件 BTSDA,均支持中、英文显示,软件窗口功能选项与数据显示 简洁、直观,方便操作,减少培训成本。

#### **9** 系统可扩展能力强

可提供数据二次开发处理接口,可导入第三方设备测试数据。

#### **10** 随机免费附送校准软件

可校准通道的电压、电流,校准速度快,易学易用。

#### **11** 软件可根据客户需求定制开发相应功能

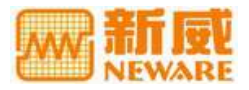

## <span id="page-8-0"></span>**1.4** 技术指标

以 CT-3008W-5V10A 为例:

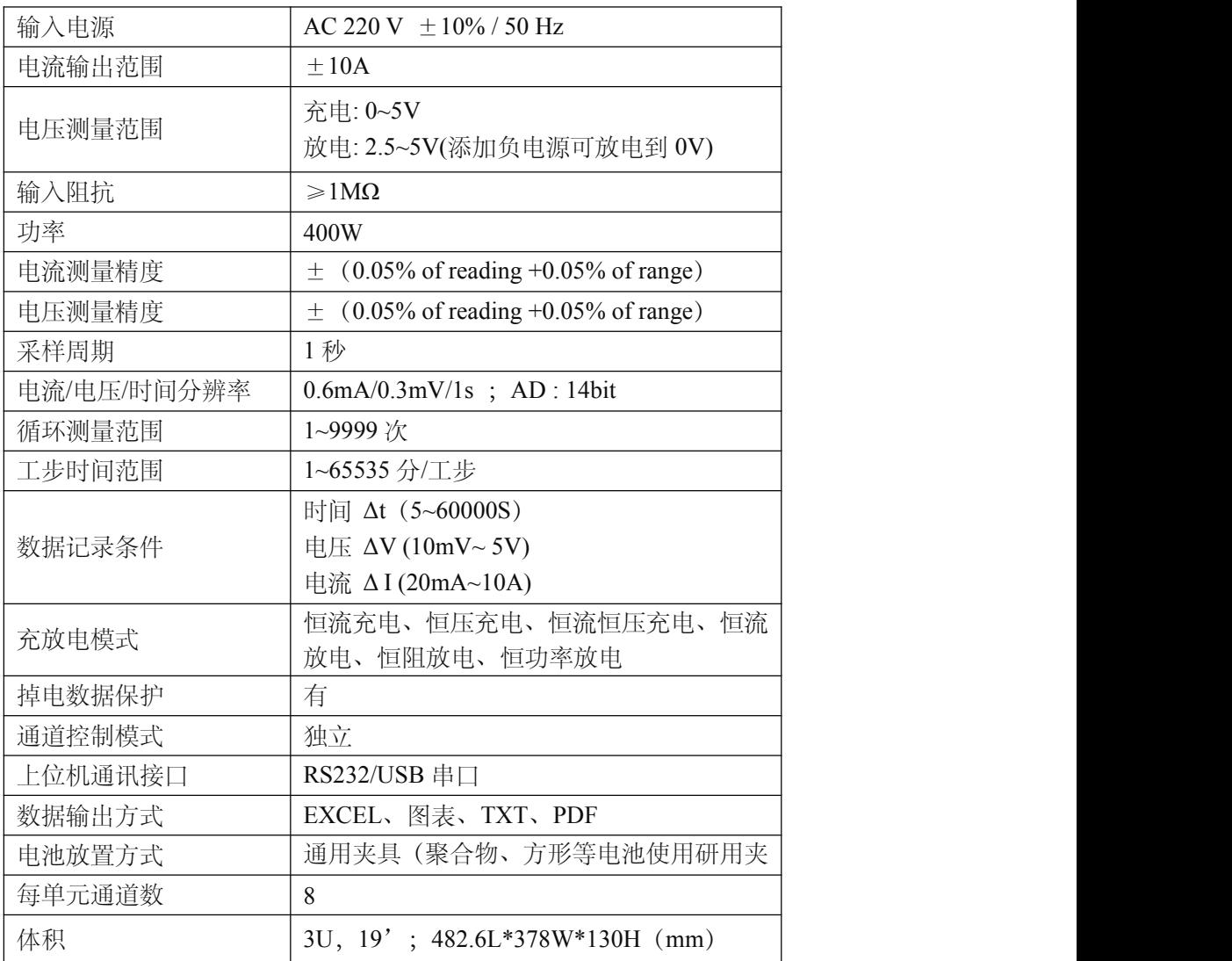

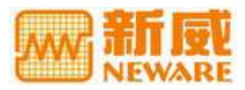

 $\mathbf{u}$ 

 $\mathbf{I}$ 

## <span id="page-9-1"></span><span id="page-9-0"></span>第 **2** 章测试仪的连接

本节将重点介绍测试仪的外观结构、夹具的类型、以及对测试仪型号的定义说明。

## **2.1** 测试仪的外观结构

## 测试仪机箱前面板

- 1 电源及信号指示灯
- 2 电源开关
- 3 通道工作指示灯(共八个)
- 4 电池上下夹具(中间夹电池)
- 5 164 航空插座(连接鳄鱼夹具)
- 6 上下夹具间距调节手柄
- 7 测试通道正、负极指示标签

#### 电池夹具

BTS 系列电池检测系统有三种夹具,分别为通用夹具,鳄鱼夹具以及聚合物夹具,以下为三种夹具外形以 及使用方法:

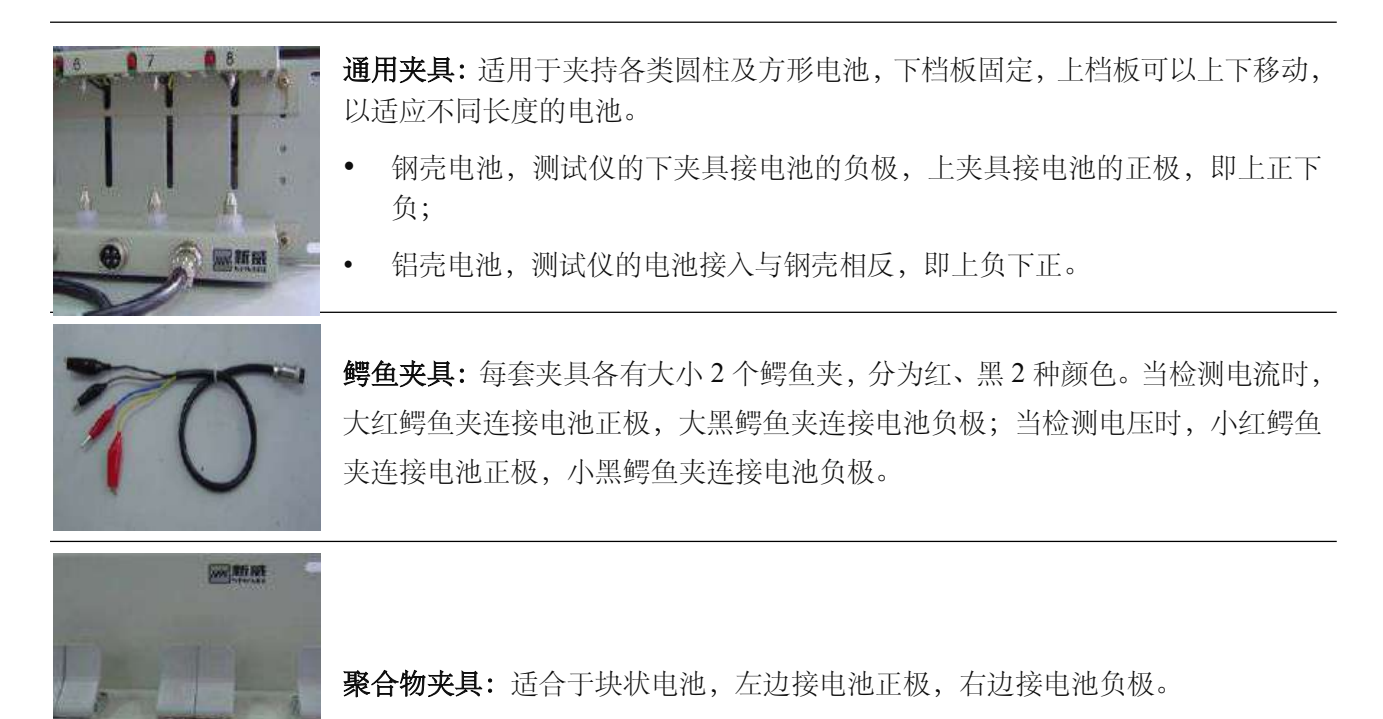

 $\sqrt{\hat{}}$  警告:在安放电池到电池夹具上时,请将电池的正负极与电池夹具的正负极正确连接,以防测试发 生事故。

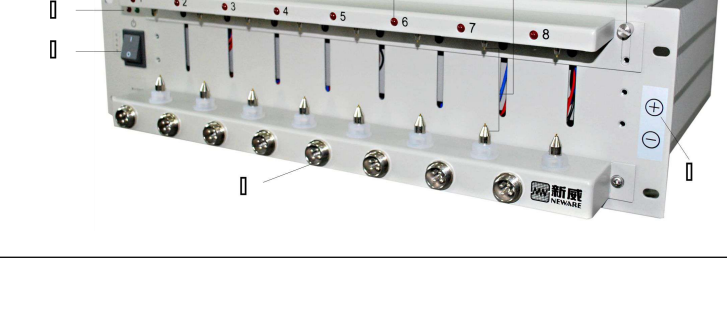

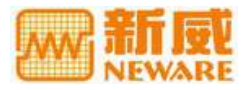

## <span id="page-10-0"></span>测试仪机箱后面板

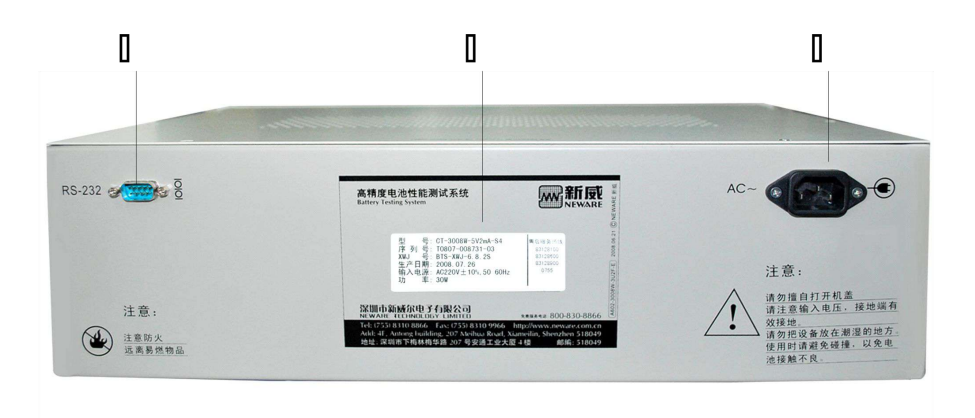

图 1 测试仪机箱后面板图示

① RS-232 串口通讯端口 ② 电源插座 ③ 出货标签

### 出货标签

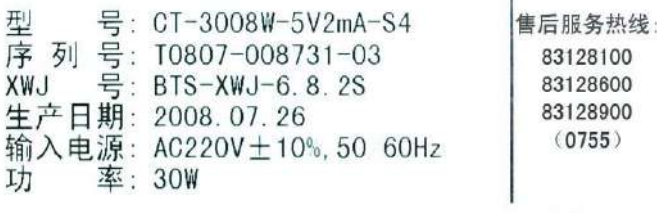

图 2 出货标签图示

如图 2,出货标签包括测试仪型号、序列号、下位机(XWJ)版本号、生产日期、输入电源、功率及售后 服务热线 7 个部分。其中型号代表设备的物料编码, 序列号为该台测试仪的唯一编号代码, 保存在 SAP 管理系统中作为出货记录备份。

### 测试仪型号定义

## CT-3008W-5V2mA-S4

 $\overline{1}$   $\overline{2}$   $\overline{3}$   $\overline{4}$  $\overline{S}$ 

图 3 测试仪型号定义图示

① BTS 系列产品 ② 通道数 ③ 机箱颜色 ④ 测试仪量程 ⑤ 夹具类型

## 2.2 测试仪与上位机 (PC) 的连接

### 串口数据线

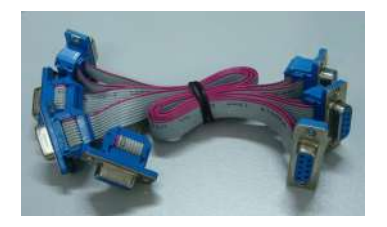

图 4 串口数据线图示

用于实现多台测试仪之间的串联以及与上位机(PC)的连接。

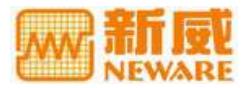

■ 注: 若上位机 (PC) 无串口, 可借助串口转换器与上位机的 USB 接口连接。

步聚 **1**:将测试仪串口通讯端口(RS-232)与串口数据线相连接;

步聚 2: 将串口数据线的另一端接入上位机(PC)的串口或借助串口转换器接入上位机(PC)的 USB 端  $\Box$ ;

步聚 3: 将电源线与下位机的电源插座相连接,然后接入市电。

■ 注: 若连接多台测试仪, 可用串口数据线将测试仪逐个串联起来与上位机相连接; 用电源线将测试 仪逐个串联起来接入市电。

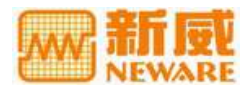

## <span id="page-12-1"></span><span id="page-12-0"></span>第 **3** 章上位机软件概述

## **3.1** 组成部分

BTS 电池检测系统(串口版)的上位机软件主要由两部分组成:

1 BTS 电池检测系统"测试控制软件"——BtsControl.exe;

TC53 是该测试控制软件的版本号,同时也是 BtsControl.exe 的快捷启动方式,该软件控制电池测试的整个 过程,包括工步设置、启动、停止、跳转、测试数据文件的生成和备份管理等。

2 BTS 电池检测系统"数据分析软件"——BTSDA.exe;

用于对测试数据和曲线图形的分析,实现数据导出,数据和曲线的复制与打印等功能。

■ 注: BTSDA.exe 的使用方法参见《电池检测系统上位机数据分析软件用户手册》。

■ 注: 控制软件与数据分析软件可单独运行, 也可相互关联操作。从"控制软件"当前界面的右键菜单 单击"通道数据"命令,可以自动调用数据分析软件,可打开相应的数据文件。

## **3.2** 测试控制软件功能

测试控制软件是 NEWARE BTS 系列电池检测系统(串口版)上位机软件的测试控制部分,只有联机时才 能使用,主要功能如下:

- 启动**/**设置工步:对电池通道设定工步。启动通道后,通道即按设定的工步开始工作,工步包括恒流放 电、恒流充电、恒压充电、恒流恒压充电、恒功率放电、恒阻放电、搁置、循环等;
- 批号启动: 为启动的所有通道同时追加一个电池批号信息;
- 停止:一个正在工作的通道,在完成所有设定的工步后,会自动停止,同时,用户也可随时强制停止;
- 接续:对已停止的通道(包括用户停止、保护),可使用"接续"功能,恢复原来的测试流程,并保持 数据接续;
- 跳转:用户可强制结束通道当前工步的执行,跳转至目标工步继续测试;
- 迁移:用户可将当前工步迁移至目标通道,原通道停止运行;
- 重置工步:即动态修改工步,若用户在通道工作一段时间后,根据实际情况,需要修改通道的工步时 使用该功能,测试数据正常延续;
- 复制工步:若用户在测试过程中,需要复制当前某个通道的工步,可使用此功能复制当前工步至指定 通道;
- 实时显示:对正在工作的通道数据(电压、电流、容量、循环次数等)进行实时显示;
- 通道信息:查询正在工作通道的运行情况;
- 多语言:允许用户进行多语言之间的切换(中文简体、繁体、英语);
- 工步文件存取:工步文件可直接保存与打开。

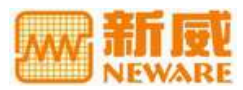

## <span id="page-13-1"></span><span id="page-13-0"></span>第 **4** 章上位机软件的安装与卸载

## **4.1** 软件运行环境

为了更好地发挥系统的性能,推荐配置如下:

- 主频 2.4 G 以上 PC 机;
- 1G 以上内存;
- 80GB 以上硬盘空间;
- Microsoft Windows 2000/XP 及以上操作系统;
- 一个 RS232 通信口或 USB 接口;
- 一个带 USB 接口的 UPS 电源。

## **4.2** 软件安装

若您的电脑上已经安装其它版本的 BTS 检测系统(串口版)的控制软件,或者安装其它使用串口的软件, 请务必先将其关闭或卸载后再安装该版本的上位机软件。

注意:FAT 文件系统在断电时出错的几率比较高,安装软件时,都需要安装到 NTFS 的文件系统里。 否则断电或非法关机时,可能出现整个目录出错的问题,导致工步文件出错,或系统文件出错,或数 据文件出错。NTFS 系统属性显示请参照图 5。

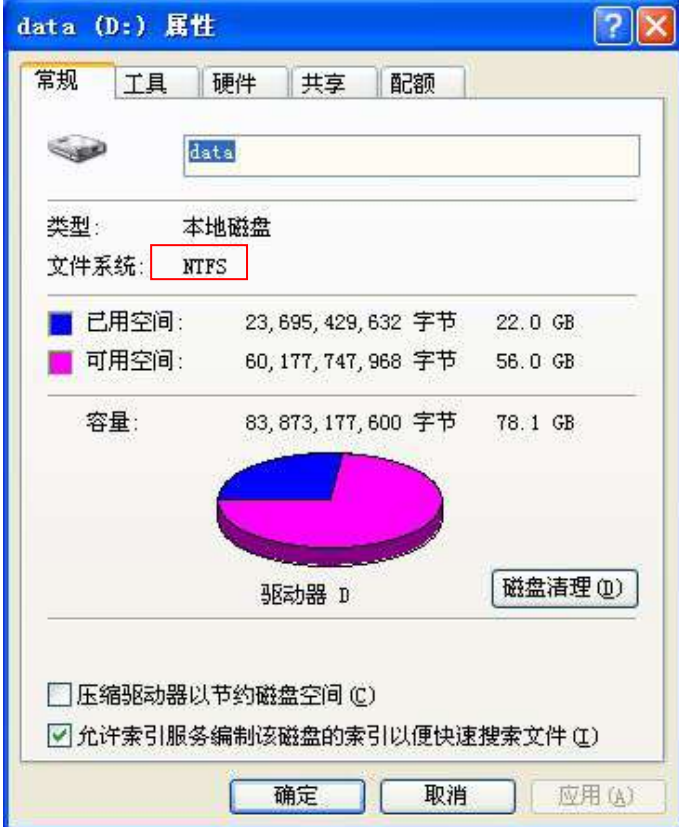

图 5 NTFS 文件系统属性图示

1 解压上位机软件 TC53 的安装文件→双击解压后的"**TC53**"文件夹→双击"**TC53\_Setup.exe**"→进入 TC53 安装向导→点击"下一步",如图 6;

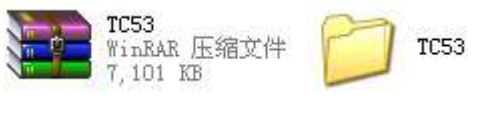

图 6 上位机软件 TC53 安装文件图示

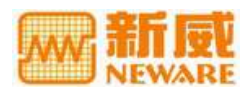

<span id="page-14-0"></span>2 在**"**选择安装文件夹**"**提示窗口下,默认安装路径是在"**C:\Program Files\Neware\TC53\**"目录下,用 户也可以点击"浏览"按钮,设定安装目录,同时选择此安装程序是面向任何人或当前用户,如图 7;

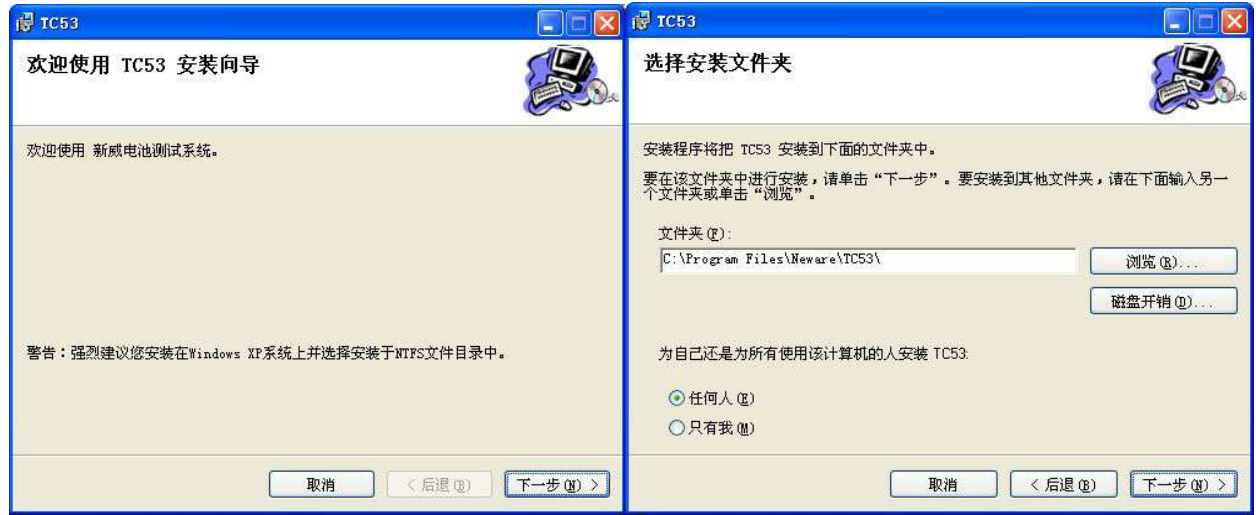

图 7 上位机软件安装步骤图示

- 3 设置好安装目录→在"同意"安装许可协议后→连续点击"下一步"完成安装;
- 4 安装完成后,软件自动在桌面上创建 TC53 快捷方式。

## **4.3** 软件卸载

卸载该软件,可以通过操作系统"控制面板"中的"添加删除程序"来进行,也可通过软件安装目录下的 卸载程序完成卸载操作。

■ 注: 安装软件的版本与要卸载软件的版本是同一版本的时候,才能利用安装程序成功的完成卸载。

软件卸载有两种方式:

- 1 在 Windows 系统菜单下,单击"开始"→"所有程序"→"**Neware**"→"**TC53**" →"卸载";
- 2 打开"TC53"文件夹→双击"TC53 Setup.exe",进入安装向导→在"TC53"安装窗口下→选择"删 除 TC53"→点击"完成"。

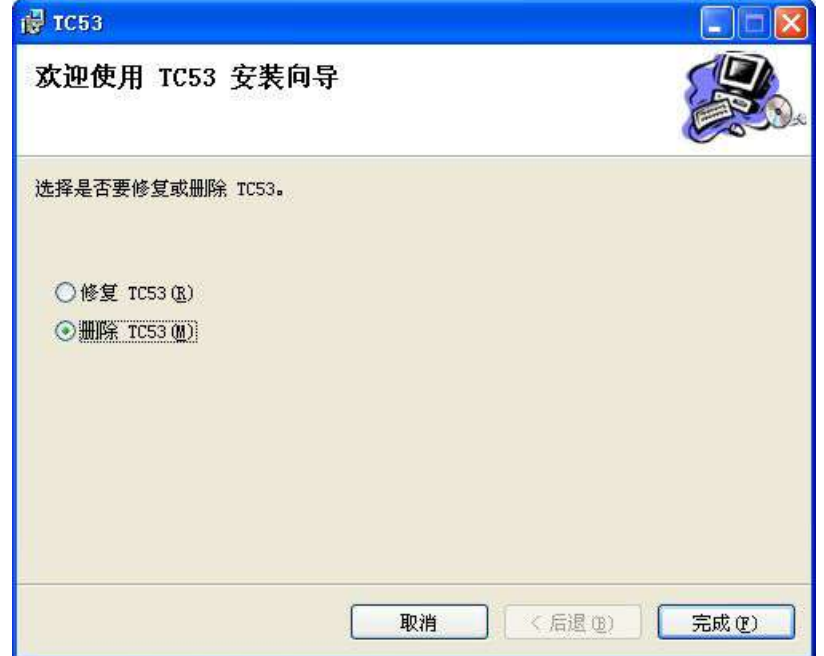

图 8 卸载上位机软件窗口

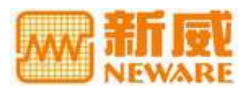

## <span id="page-15-1"></span><span id="page-15-0"></span>第 **5** 章测试控制软件的使用

## **5.1** 打开软件

打开上位机控制软件有以下三种方法:

在 Windows 系统菜单下,单击"开始"→"所有程序"→"**Neware**"→"**TC53**" →"**TC53**";

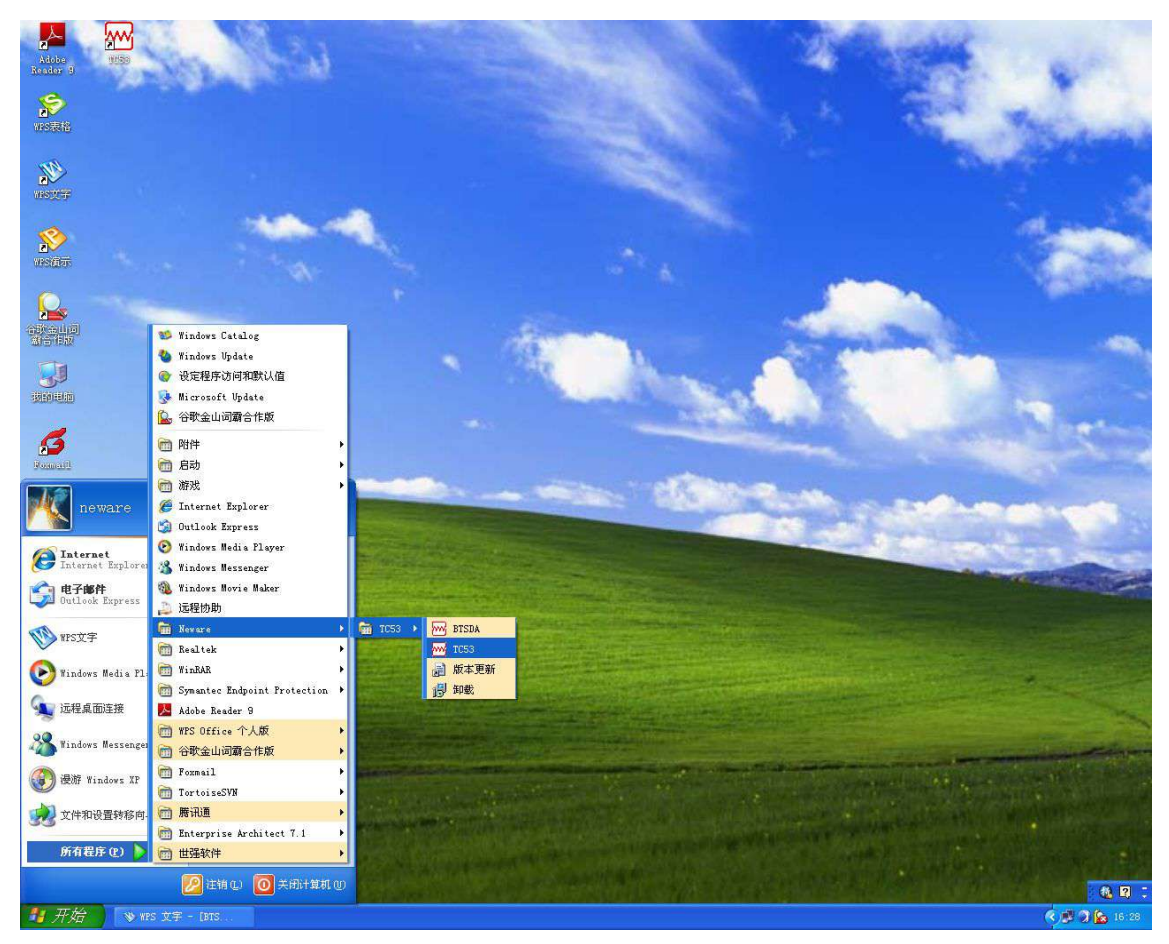

图 9 Windows 系统界面下启动 TC53 图示

- 在 Windows 系统桌面上双击"**TC53**"快捷方式图标启动软件;
- 在上位机软件的安装目录下,双击"**BtsControl.exe**"文件。

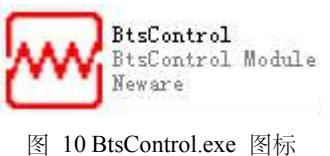

打开软件后,系统将自动搜索所有联机的测试仪。(测试仪显示在主窗口左上角,如图 11)。

## **5.2** 软件主窗口

打开控制软件后,进入该软件的主窗口即当前窗口,如图 11。

- 菜单栏:包括设置可联机测试仪的最大箱号,搜索测试仪,语言设置,窗口设置与帮助文件五个功能 项。当鼠标移动到任意一个菜单项时,在该功能项的右下角会出现功能提示信息;
- 测试仪联机状态显示区:当控制软件执行搜索测试仪操作后,被搜索到的测试仪将显示在该区域中。 其中第一级为串口号,第二级为测试仪的单元号、量程、版本信息;
- 通道状态显示区:以模拟电池图标的形式显示所有通道的测试状态与实时测试数据,若电池图标是立

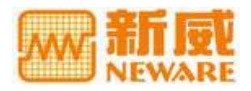

体凸出显示的,表示对应的通道处于测试状态;若电池图标是下凹显示的,表示该通道处于非测试状  $\bar{\infty}$ ; the contract of  $\bar{\infty}$  is the contract of  $\bar{\infty}$  is the contract of  $\bar{\infty}$  is the contract of  $\bar{\infty}$ 

- 测试仪信息显示区:如图 11,在每行的最右边都会显示测试仪的版本号与量程,通道编号以测试仪 的单元号开头加以区分;
- 显示窗口主要分为当前窗口与历史窗口。当前窗口又可分为常规显示、详细显示及日志 3 个子窗口。

菜单栏

#### 通道状态显示区

测试仪信息显示区

| BIS TestControl 5.3.0001(2009.1.15)                                                                                                    |                                                                |                                                                 |                                               |                                                              |                                                           |                                                             |                                                            |                                             |                                                 | $\Box$ o $\mathsf{x}$ |
|----------------------------------------------------------------------------------------------------|----------------------------------------------------------------|-----------------------------------------------------------------|-----------------------------------------------|--------------------------------------------------------------|-----------------------------------------------------------|-------------------------------------------------------------|------------------------------------------------------------|---------------------------------------------|-------------------------------------------------|-----------------------|
| $29  20 33 - 20 8$                                                                                                    |                                                                |                                                                 |                                               |                                                              |                                                           |                                                             |                                                            |                                             |                                                 |                       |
| 当前<br><b>µ X</b>                                                                                                    |                                                                |                                                                 |                                               |                                                              |                                                           |                                                             |                                                            |                                             |                                                 | 常规显示                  |
| 图 COM1 [共找到12个测试仪]<br>□ # 1 (5V 3A) [Ver6.7]<br>E # 2 (5V 3A) [Ver6.7]<br>■ # 3 (5V 3A) [Ver6.7]<br>E # 4 (5V 3A) [Ver6.7]<br>■ # 5 (5V 3A) [Ver6.7] | $1 - 1$<br>03.31<br>保护                                         | $\overline{8}$<br>$\frac{1}{2}$ 1-2<br>4.1998<br>518.8<br>447.5 | F<br>$1-3$<br> 8 <br>4.2001<br>582.2<br>431.9 | $1-4$<br>$\overline{8}$<br>3.6530<br>$-820.9$<br>691.1       | $1-5$<br>F<br>$\overline{9}$<br>4.2005<br>56.9<br>828.2   | Ε<br>$1-6$<br>$\overline{9}$<br>3.7435<br>1000.6<br>41.1    | $1 - 7$<br> 8 <br>Ε<br>4.2008<br>133.6<br>656.4            | $1-8$<br>8<br>3.5448<br>$-846.4$<br>841.6   | Ver: 6.7<br>U:5V<br>+1: 3000mA<br>l: 3000mA     |                       |
| E # 6 (5V 3A) [Ver6.7]<br># 7 (5V 3A) [Ver6.7]<br>$\equiv$ # 8 (5V 3A) [Ver6.7]<br>■ # 9 (5V 3A) [Ver6.7]<br>#10 (5V 3A) [Ver6.7]                    | $2 - 1$<br>$\overline{8}$<br>٠<br>3.1622<br>$-754.1$<br>1770.3 | $2 - 2$ 12<br>н<br>4.1670<br>1000.6<br>723.1                    | $2-3$ 13<br>٠<br>3.5823<br>$-853.1$<br>966.3  | н<br>$2 - 4$<br>$\overline{8}$<br>4.2005<br>748.3<br>220.8   | в<br>$2-5$<br>$\overline{9}$<br>3.9763<br>1000.4<br>219.8 | ε<br>$2 - 6$<br>$\overline{9}$<br>4.1075<br>1000.2<br>493.1 | $2 - 7$<br>8<br>4.1031<br>1000.4<br>753.6                  | Ŧ<br>$2-8$ 9<br>3.6027<br>$-858.3$<br>685.3 | Ver: 6.7<br>U:5V<br>+1: 3000mA<br>$-1:3000mA$   |                       |
| #11 (5V 3A) [Ver6.7]<br>#12 (5V 3A) [Ver6.7]<br>图 COM2 [共找到1个测试仪]<br>$\equiv$ # 2 (15V 10A) [Ver6.6]                                                 | $3-1$<br>$\overline{8}$<br>н<br>4.2001<br>52.6<br>731.7        | $3-2$<br>03.31<br>保护                                            | $3-3$ 8<br>4.2008<br>130.4<br>544.4           | $3-4$ 13<br>B.<br>4.1998<br>84.4<br>550.0                    | ● 3-5 9<br>3.4716<br>$-1001.3$<br>1622.1                  | $3-6$<br>03.31<br>保护                                        | $3-7$ 18<br>4.1868<br>1000.6<br>279.0                      | $3-8$ 9<br>3.8405<br>1000.9<br>154.9        | Ver 6.7<br>U: 5V<br>+1: 3000mA<br>$-1:3000mA$   |                       |
| 测试仪联机                                                                                                    | Ŧ<br>$\overline{8}$<br>$4-1$<br>4.1998<br>86.7<br>781.9        | $4-2$ 9<br>н<br>4.0916<br>1000.9<br>984.7                       | в<br>$4-3$ 8<br>4.1648<br>1000.9<br>838.8     | ÷<br>$4-4$ 9<br>3.5761<br>$-1000.9$<br>931.1                 | н<br>$4-5$ 8<br>4.2001<br>68.3<br>690.8                   | $4-6$<br>03.31<br>保护                                        | $4-7$ 18<br>3.5792<br>$-1000.6$<br>275.2                   | F.<br>$4-8$ $8$<br>4.2005<br>191.6<br>932.1 | Ver: 6.7<br>U:5V<br>+I: 3000mA<br>$-1:3000mA$   |                       |
| 状态显示区                                                                                                    | $5-1$ 12<br>3.7246<br>$-1000.2$<br>450.6                       | $5 - 2$<br>$\overline{9}$<br>в<br>4.1106<br>1000.0<br>760.8     | $5-3$ 11<br>в<br>4.2008<br>188.4<br>423.2     | $5-4$<br>$\overline{8}$<br>÷<br>4.1992<br>152.5<br>700.7     | 5-5<br>$\overline{9}$<br>Е<br>4.2001<br>176.9<br>285.2    | 5-6 12<br>э<br>4.1130<br>1000.2<br>506.7                    | $5-7$ 9<br>۰<br>3.6499<br>$-1000.0$<br>265.6               | $65-810$<br>3.9044<br>$-1000.7$<br>15.0     | Ver. 6.7<br>U:5V<br>+1: 3000mA<br>$-1:3000mA$   |                       |
|                                                                                                    | $6-1$ 9<br>в<br>3.9242<br>1000.6<br>578.6                      | $6-2$ 14<br>E.<br>4.2005<br>92.1<br>515.0                       | F<br>$6-3$ 8<br>4.2001<br>110.9<br>814.4      | $6-4$ 14<br>E.<br>4.2011<br>394.0<br>358.4                   | $6 - 5$<br>04.02<br>完成                                    | $6-6$<br>$\overline{8}$<br>ε.<br>4.2001<br>104.2<br>764.4   | $6 - 7$ 10<br>в<br>4.1998<br>174.9<br>545.1                | $6-8$ 8<br>4.2005<br>464.3<br>501.3         | Ver: 6.7<br>U: 5V<br>+1: 3000mA<br>$-1:3000mA$  |                       |
|                                                                                                    | 9<br>$7 - 1$<br>3.9177<br>$-1000.2$<br>23.1                    | $7-2$ 11<br>E.<br>4.2008<br>335.6<br>289.9                      | 8 <br>$7-3$<br>4.2001<br>138.2<br>703.0       | $\overline{9}$<br>E.<br>$7 - 4$<br>4.0051<br>1000.6<br>304.9 | $7-5$<br>$\overline{8}$<br>в<br>4.2001<br>97.5<br>746.9   | $7-6$<br>$\overline{8}$<br>4.2001<br>226.7<br>729.6         | $7 - 7$<br>$\overline{9}$<br>3.4511<br>$-1001.1$<br>1475.0 | $7-8$ 8<br>4.2011<br>54.9<br>835.5          | Ver: 6.7<br>U: 5V<br>$+1:3000mA$<br>$-1:3000mA$ |                       |
|                                                                                                    | $3.8 - 1$<br>9<br>3.6489<br>$-999.8$<br>862.2                  | $8-2$<br>$\overline{9}$<br>э<br>4.0752<br>999.8<br>503.2        | IE.<br>$8-3$ 10<br>4.1998<br>355.5<br>231.4   | B.<br>$8-4$<br>$\overline{9}$<br>4.2001<br>148.6<br>190.7    | $8-5$<br>$\overline{8}$<br>в<br>4.2005<br>298.2<br>583.5  | 8-6 14<br>٠<br>3.4328<br>$-999.6$<br>587.9                  | $8-7$ 9<br>٠<br>3.5541<br>$-999.4$<br>1226.6               | $8-8$ $8$<br>3.5147<br>0.0<br>0.0           | Ver: 6.7<br>J:5V<br>+1: 3000mA<br>$-1:3000mA$   |                       |
| <b>尚历史</b><br>图当前                                                                                                    | $9 - 1$<br>04.01<br>完成                                         | $9 - 2$<br>04.01<br>完成                                          | $9-3$<br>04.01<br>完成                          | $9 - 4$<br>04.01<br>完成                                       | $9-5$<br>04.01<br>完成                                      | $9-6$<br>04.01<br>完成                                        | $9 - 7$<br>04.01<br>完成                                     | $9 - 8$<br>03.29<br>完成                      | Ver: 6.7<br>U: 5V<br>+1: 3000mA<br>$+3000mA$    | $\checkmark$          |
|                                                                                                    | □ 常规显示 ■ 详细显示                                                  |                                                                 | ■日志                                           |                                                              |                                                           |                                                             |                                                            |                                             |                                                 |                       |
| 图当前的历史                                                                                                    | COM1联接有12个测试仪单元!                                               |                                                                 |                                               |                                                              |                                                           |                                                             |                                                            |                                             |                                                 |                       |
|                                                                                                    |                                                                |                                                                 |                                               |                                                              |                                                           |                                                             |                                                            |                                             |                                                 |                       |
|                                                                                                    |                                                                | 常规显示                                                            |                                               |                                                              | ■详细显示■■日志                                                 |                                                             |                                                            |                                             |                                                 |                       |
|                                                                                                    |                                                                |                                                                 |                                               |                                                              |                                                           |                                                             |                                                            |                                             |                                                 |                       |

图 11 测试控制软件 TC53 主窗口

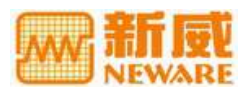

### <span id="page-17-0"></span>**5.3** 软件功能整体逻辑

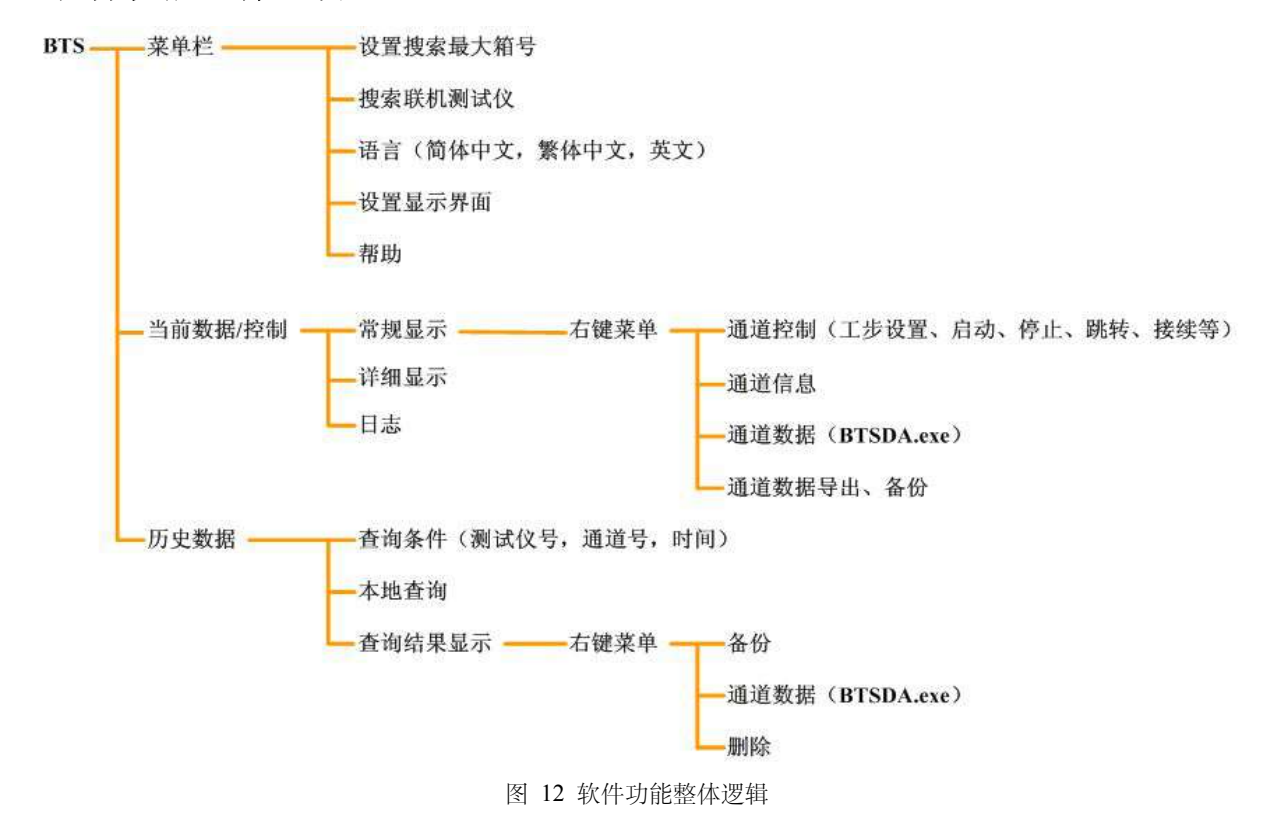

## **5.4** 当前窗口—常规显示

## 通道的模拟电池显示

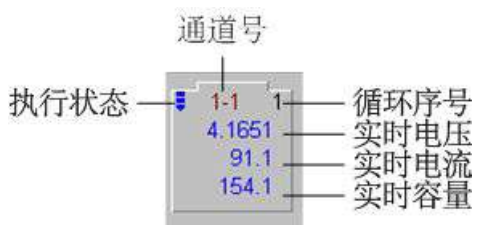

图 13 通道的模拟电池显示

1 非测试状态的通道,如"完成"、"保护"、"停止"状态,仅显示通道编号。如下图"11-1"表示测试 仪单元号为11的第1个通道,同时电池轮廓下凹;

| $11 - 1$    | $11-2$ | $11-3$      |
|-------------|--------|-------------|
| 03.24<br>完成 | 03.23  | 03.30<br>停止 |

图 14 非测试状态下的通道显示

- 2 测试状态的通道,从上至下依次显示通道号、执行状态、循环序号、电压(V)、电流(mA)、容量(mAh)6 项内容,如图 13;
	- 若通道处于充电状态,左上角有一个向下的蓝色的箭头 动态显示;
	- 若通道处于放电状态,左上角有一个向上的红色的箭头 动态显示;
	- 若通道处于搁置状态(非充非放),无箭头显示。
- 注: 若要对通道进行控制操作, 可通过右键菜单来实现。

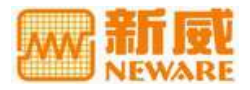

#### <span id="page-18-0"></span>如何选定通道

- 用鼠标左键点击通道模拟电池,当出现黄色边框时,表示该通道已被选中;
- 若选取多个不连续的通道,按住 Ctrl 键并用鼠标左键点击要选取的通道;
- 若选取多个连续的通道,按住鼠标左键,框选目标通道。

## **启动 しょうこうしょう しょうしょう おおおお しょう**

选定待启动的通道→鼠标选取右键菜单中的"启动",进入"工步设置"窗口,如图 15。

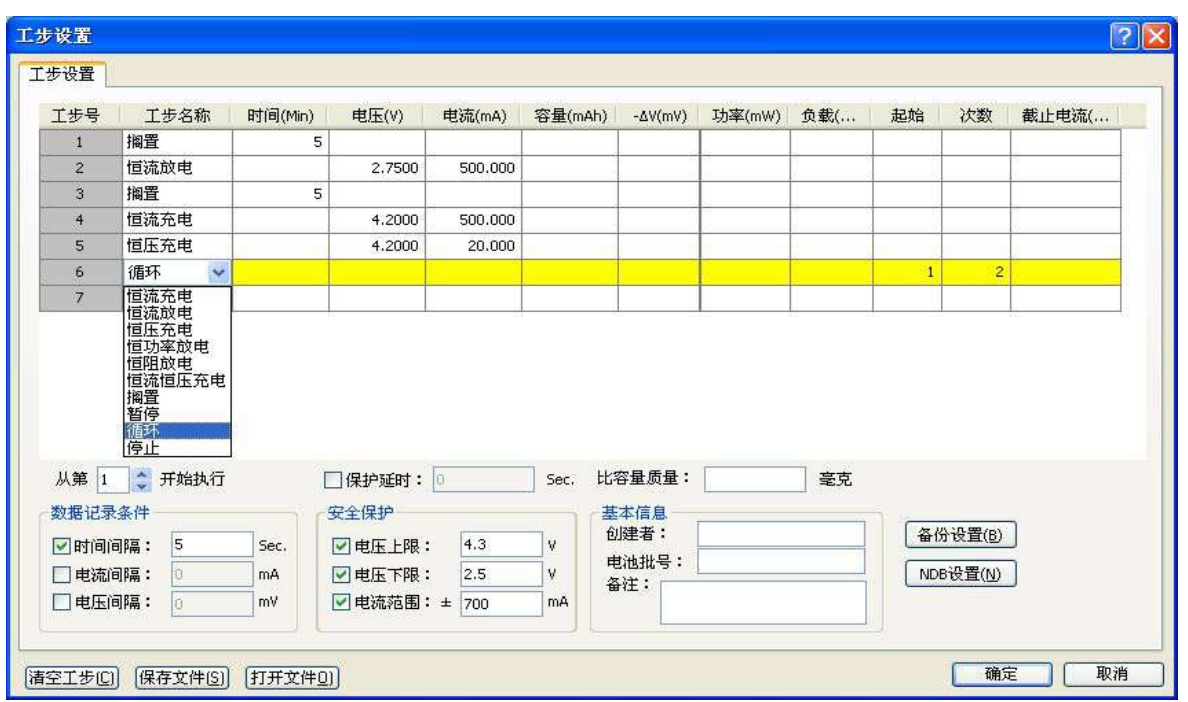

图 15 工步设置窗口

### 工步设置窗口介绍

在工步设置栏里,用户可以设置测试流程,同时还可设置"数据记录条件"和"安全保护"等限制条件。 工步类型包括恒流充电、恒流放电、恒压充电、恒功率放电、恒阻放电、恒流恒压充电、搁置、暂停、循 环、停止共十种,工步截止条件包括时间、电流、电压、容量、-△V、功率、负载、截止电流共八项。

恒流充电:"电流"参数必须设置,用户可视不同需要设置截止条件;

恒流放电:"电流"参数必须设置,用户可视不同需要设置截止条件;

恒压充电:"电压"参数必须设置,用户可视不同需要设置截止条件;

恒功率放电:"功率"参数必须设置,用户可视不同需要设置截止条件;

注意:在设定"功率"时,应考虑设备的电流量程和测试电池的容量,以防止恒功率放电过程中, 电流逐渐增大,出现电流过大损坏设备和电池的情况。建议使用恒功率放电时,设定电流上限保护 条件。

恒阻放电:"负载"参数必须设置,用户可视不同需要设置截止条件;

注:恒阻放电阻值的最大设定值=最低放电电压/(量程电流 \* 0.2%),最小设定值=量程电压/量程电 流。

恒流恒压充电:"电流"、"电压"和"截止电流"参数必须设定,用户可视不同需要设置截止条件; **搁置**: "时间"参数也是截止条件, 必须设定;

循环:"循环次数"与"起始工步"参数为必设条件;

■ 注: "循环"的最大次数不超过 9999 次。

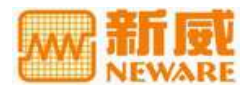

<span id="page-19-0"></span>暂停: 当执行到"暂停"工步时, 通道自动休眠, 显示为"停止", 待用户"接续"后, 继续执行后续工 步;

停止: 当整个测试流程执行至"停止"工步时, 通道停止工作, 显示为"完成";

- 每个流程可设 64 个工步,当系统按设定工步执行完最后一步,将自动停止;
- 对于截止条件,若没有填入数值,表示不使用该项截止条件,若对某一工步使用了多项截止条件,其 各项截止条件之间为逻辑或的关系;

■ 注: 系统默认最后一步为"停止"工步, 用户实际可编辑最大工步数为 63 个。

• 在"工步设置"栏内,使用右键菜单可进行"插入行"、"删除行"等操作。

确定:点击"确定"按钮,表示确定测试流程的设置并启动测试;

取消:点击"取消"按钮,表示放弃当前设置,退出"工步设置"窗口。

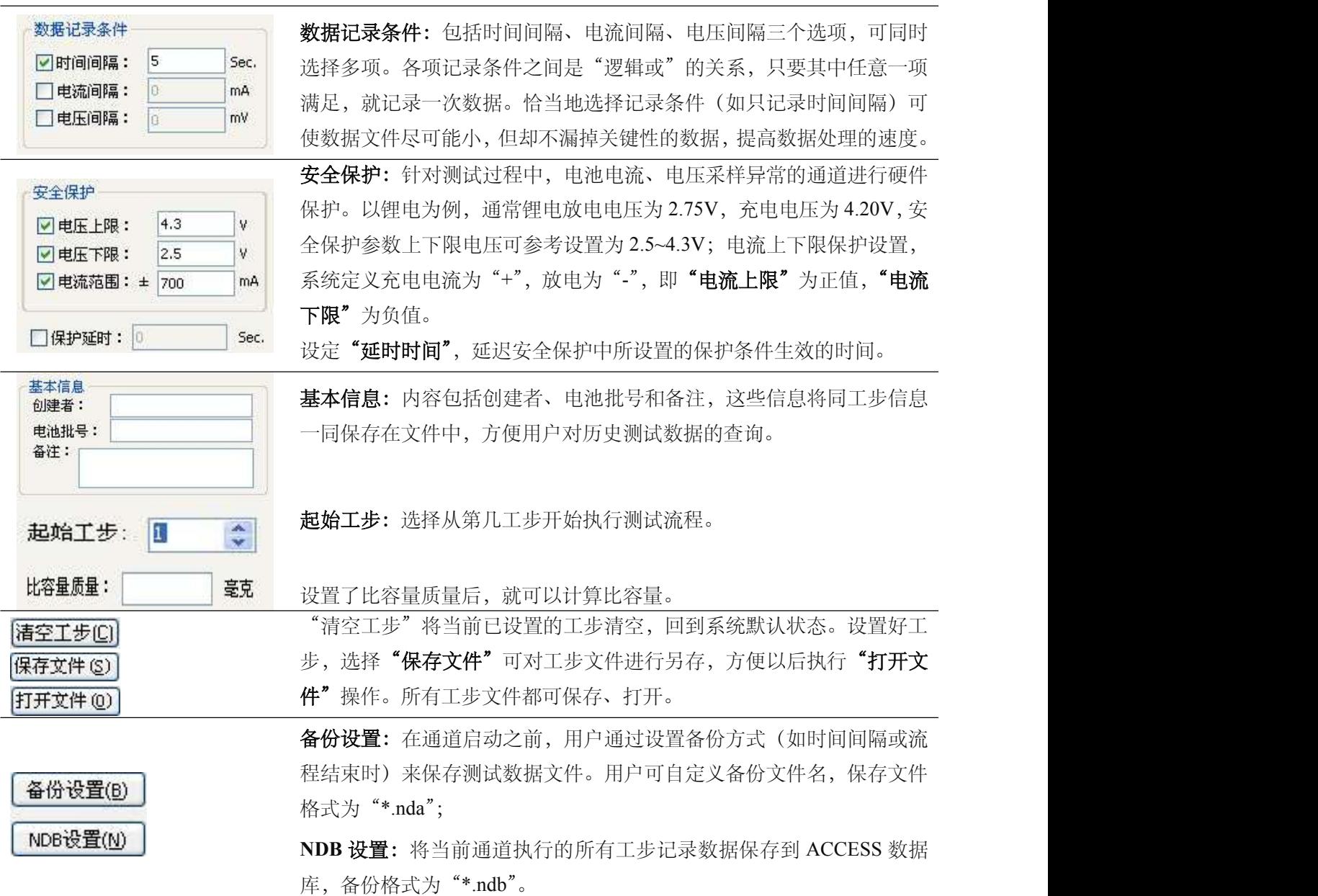

### 批号启动

选定待启动的通道→单击"右键"→选择"批号启动"→输入电池的批号→设置工步,即可启动相应的通

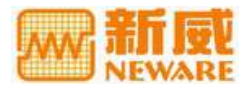

<span id="page-20-0"></span>道。如下图所示:

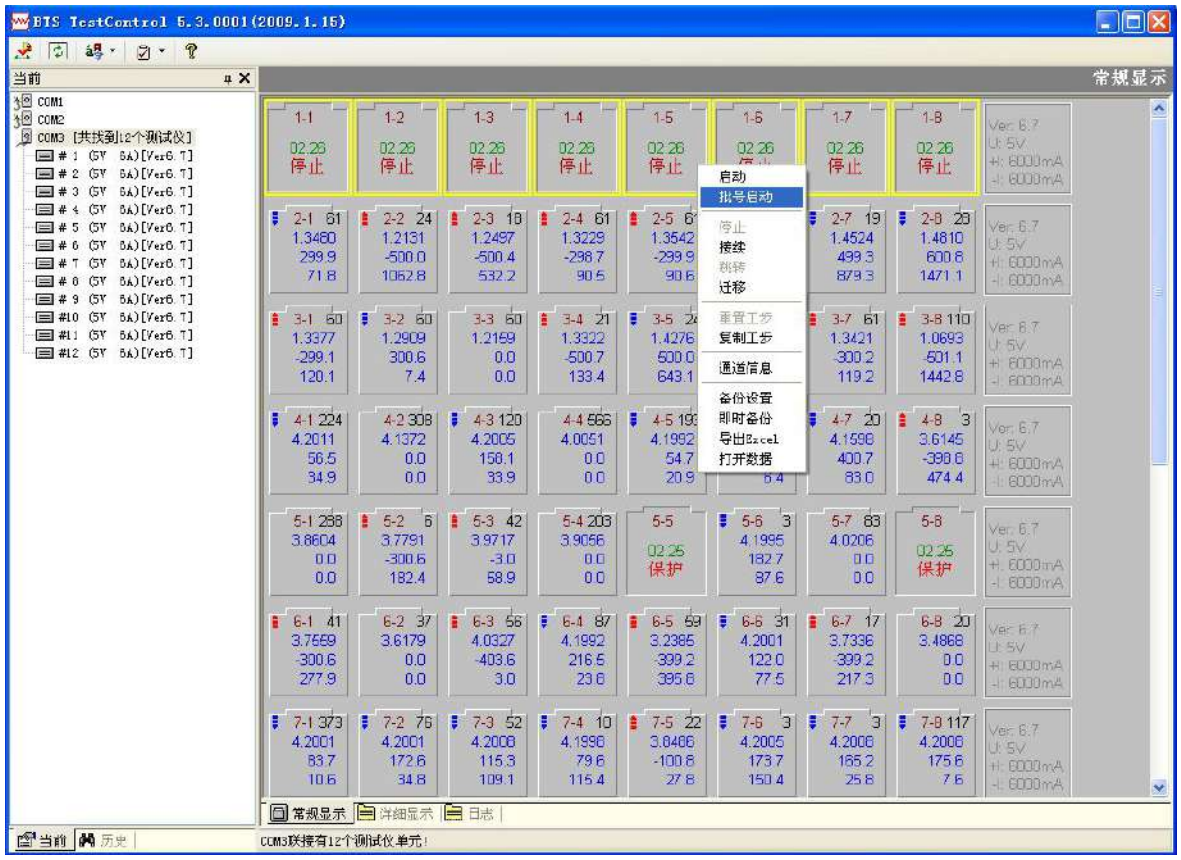

图 16 批号启动图示

## 停止 しんしゅう しゅうしょう しんしゅう しんしゅう しんしゅう

选定待停止的通道→单击"右键"→选择菜单"停止",即停止通道运行。

● 注意: 若某些通道在"停止"菜单变灰, 则表示这些通道没有工作。"停止"命令只允许针对正 在工作的通道进行。

### 接续 ショップ しゅうしょう しゅうしょく

用户可对已进入"停止"(强制停止或掉电停止)状态和"保护"状态的通道恢复原来未完成的测试工作, 保证测试数据的完整性。要执行接续操作,请:

1 选定待执行"接续"操作的目标通道;

2 单击"右键"→"接续"。

此时,相应通道继续执行测试。

■ 注: "停止"和"接续"配合使用可以实现通道测试工作的暂停和恢复; 测试完成的通道将不能 进行"接续";程序强行退出或掉电后,重新启动程序,系统将自动接续。

#### 跳转 しゅうしょう しゅうしょう しんしゅう しんしゅう

通道正在执行工步时,对其进行跳转至目标工步,可根据需要改变测试流程。要执行跳转操作,请: 1 选定待执行"跳转"操作的目标通道;

- 2 单击"右键"→"跳转";
- 3 在"跳转"窗口下,输入目标工步序号;

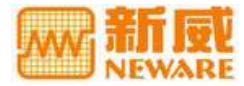

<span id="page-21-0"></span>4 "确定"。

此时,该通道将跳转至目标工步继续测试。

■注意: "跳转"不允许跳转至"循环"或未定义的工步上去(因为没有意义), 也不允许跳转至当前工步 本身。"跳转"操作应当谨慎使用,否则将造成数据混乱。

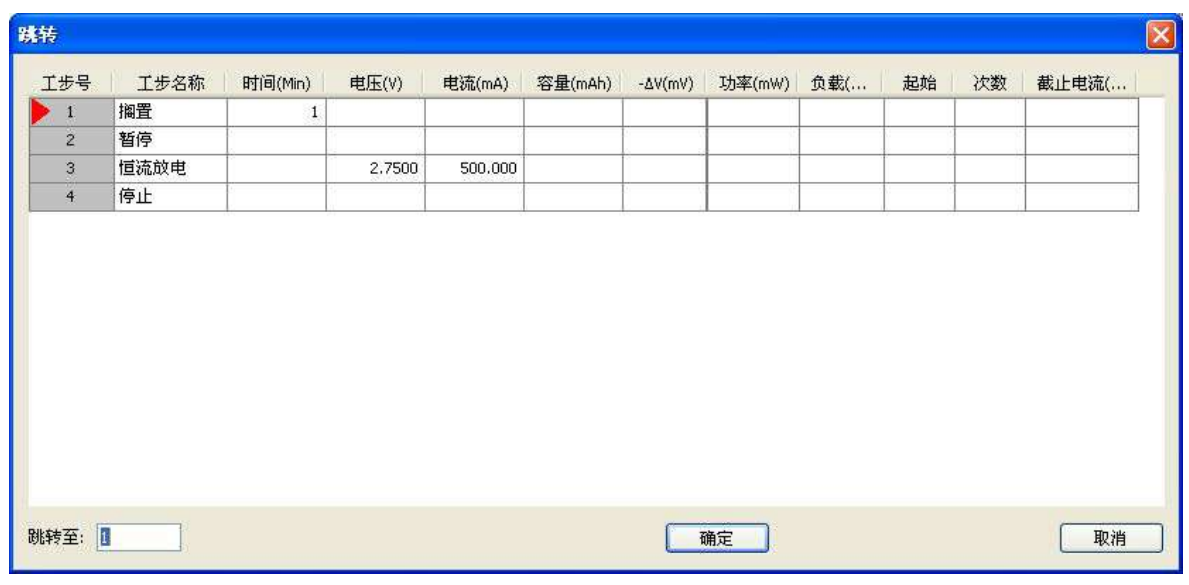

图 17 跳转窗口

## **迁移** しゅうしょう しゅうしゅう しんしゃく しんしゃく

"迁移"功能是将当前通道的测试流程及断点信息迁移到目标通道。

要执行迁移操作,请:

- 1 选定待执行"迁移"操作的通道;
- 2 单击"右键"→"迁移";
- 3 在"迁移"设置窗口下→点击"选取通道"→选择"通道号";
- 4 "确定"。
- 执行"迁移"操作后原通道变为停止状态。

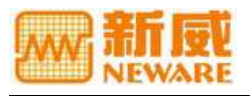

<span id="page-22-0"></span>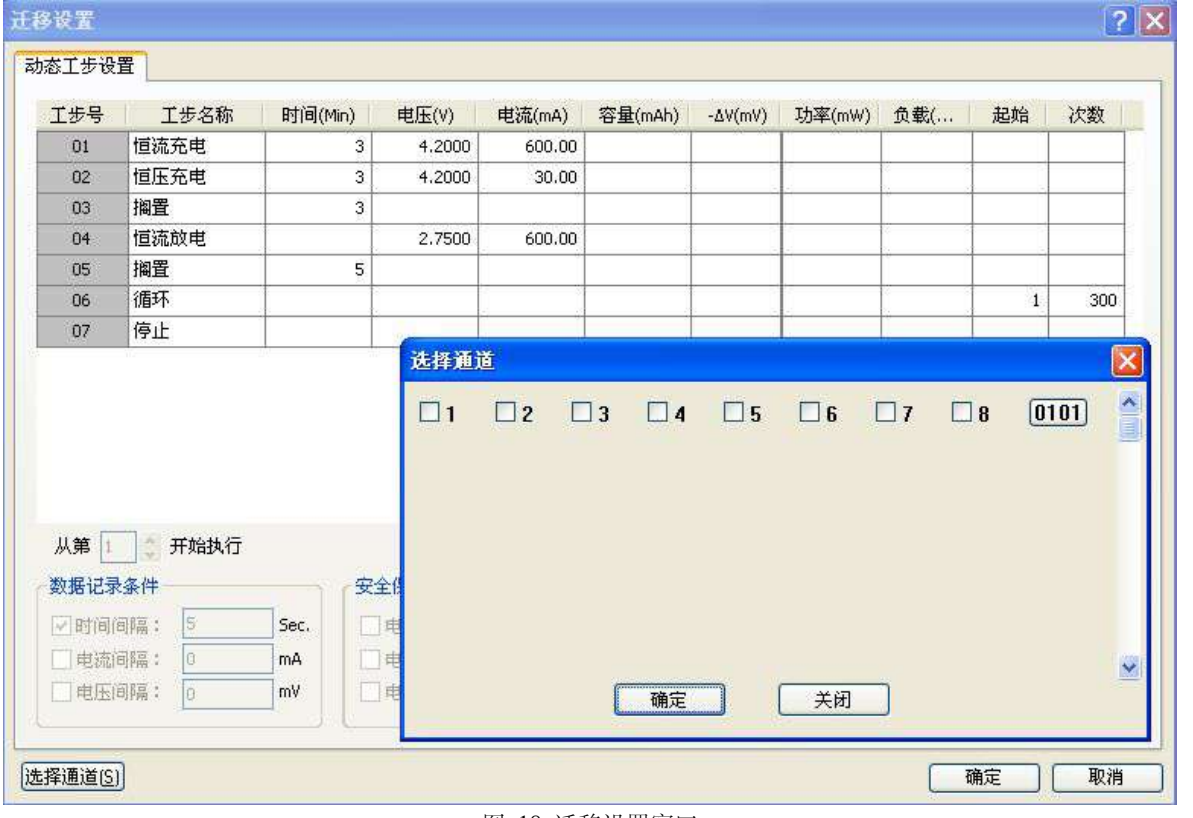

图 18 迁移设置窗口

## 重置工步

若用户在测试过程中,需要修改正在执行的工步文件时,可使用此功能。"重置工步"之后,测试数据将 自动接续。"重置工步"的操作方法与"启动"功能下设置工步的操作方法相同。

## 复制工步

若用户在测试过程中,可通过"复制工步"操作复制某通道的工步文件至目标通道使用。要执行复制工步 操作,请:

- 1 选定待执行"复制工步"操作的通道;
- 2 单击"右键"→"复制工步";
- 3 在"复制工步"窗口下→点击"选取通道"→选择"通道号";
- 4 "确定"。

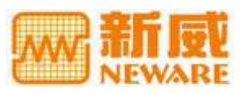

<span id="page-23-0"></span>

| 工步号                          | 工步名称           | 时间(Min)          | 电压(V)                                  | 电流(mA)           | 容量(mAh)           | $-\Delta V(mV)$ | 功率(mW)      | 负载(         | 起始        | 次数            | 截止电流(                                  |
|------------------------------|----------------|------------------|----------------------------------------|------------------|-------------------|-----------------|-------------|-------------|-----------|---------------|----------------------------------------|
| 01                           | 恒流放电           |                  | 3,0000                                 | 500.00           |                   |                 |             |             |           |               |                                        |
| 02 <sub>2</sub>              | 恒流充电           |                  | 4.2000                                 | 500.00           |                   |                 |             |             |           |               |                                        |
| 03                           | 停止             |                  |                                        |                  |                   |                 |             |             |           |               |                                        |
| 数据记录条件                       | 从第   开始执行      |                  |                                        | 选择通道<br>$\Box$ 1 | $\Box$ 2 $\Box$ 3 | $\square$ 4     | $\square$ 5 | $\square$ 6 | $\square$ | $\boxed{2}$ 8 | $\mathbf{\overline{x}}$<br>Î<br>[0123] |
| √时间间隔:<br>  电流间隔:<br>  电压间隔: | 5<br>Đ.<br>Iñ. | Sec.<br>mA<br>mV | 安全保护<br>○ 电压上限:<br>☑电压下限:<br>□ 电流范围: ± |                  |                   | 确定              |             | 关闭          |           |               | Y                                      |

图 19 复制工步窗口

## 通道信息

查询通道信息可了解所选通道的详细情况。可查看到当前通道量程、通道号、工步文件的详细信息,以及 当前正在执行的工步号, p表示当前正在执行的工步(见图 20)。要执行通道信息操作,请:

1 选定待执行查询"通道信息"的通道;

2 单击"右键"→"通道信息"。

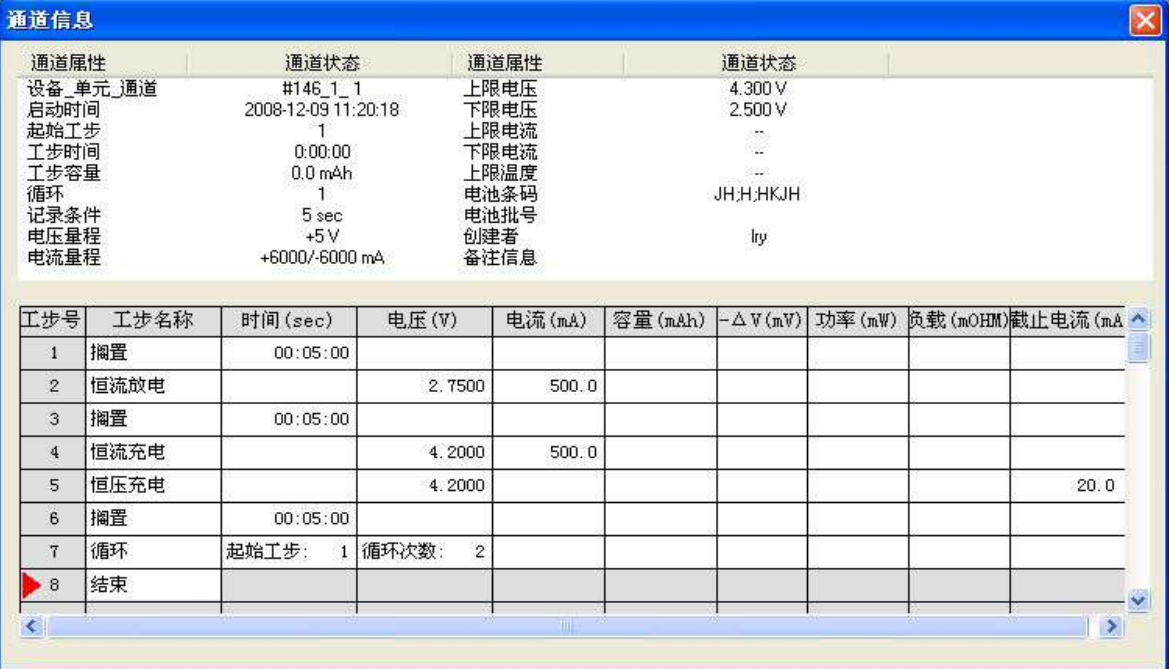

图 20 通道信息显示窗口

## 备份设置

备份设置功能可指定测试数据的备份目录、文件名及备份方式。

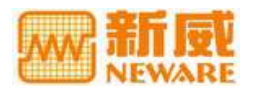

<span id="page-24-0"></span>备份方式有两种:定时备份或所有工步完成时备份。如图 21:

- 1 选定需要备份的测试通道→右键菜单中选择"备份设置"→选择保存路径;
- 2 输入备份文件名,选择备份方式;

#### 3 "确定"。

此时系统会根据用户设置的条件做相应的备份操作,备份文件格式为"\*.nda"。

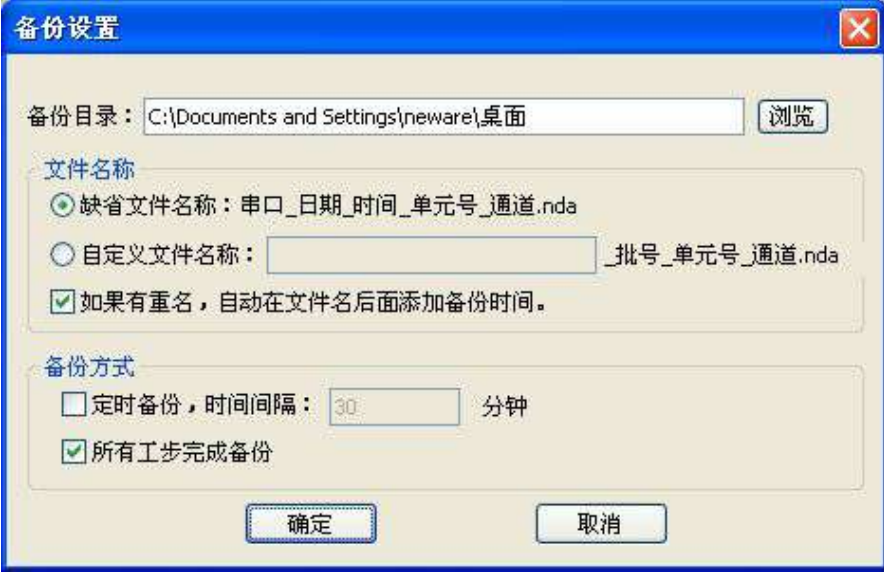

图 21 备份设置图示

### 即时备份

用户可对当前正在测试的通道已经生成的测试数据进行备份。

- 1 选定需要备份的测试通道→右键菜单中选择"即时备份"→选择备份路径;
- 2 输入备份文件名;
- 3 "确定"。

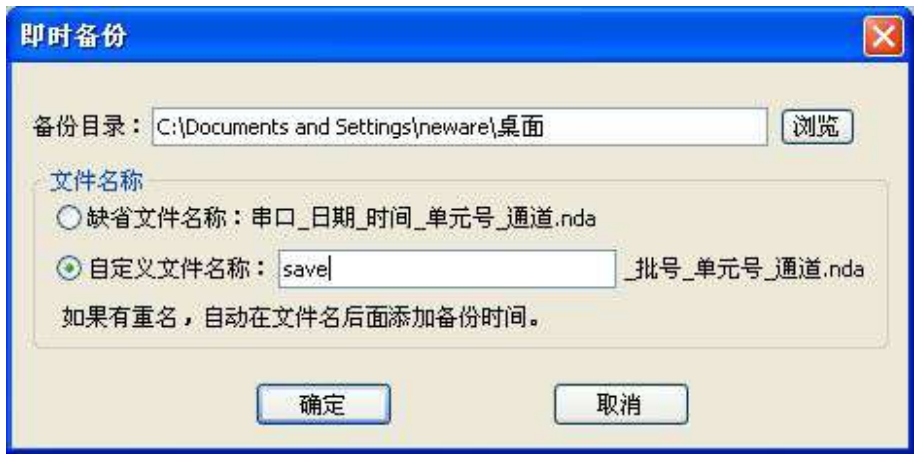

图 22 即时备份图示

## 导出 **EXCEL**

以 EXCEL 表格的形式保存当前测试流程的测试数据。

1 选定需要导出测试数据的通道→右键菜单选择"导出 **EXCEL**"→选择导出路径;

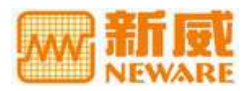

- <span id="page-25-0"></span>2 选择文件命名方式,若选择"自定义文件名称",则需输入文件名;
- 3 "确定"。

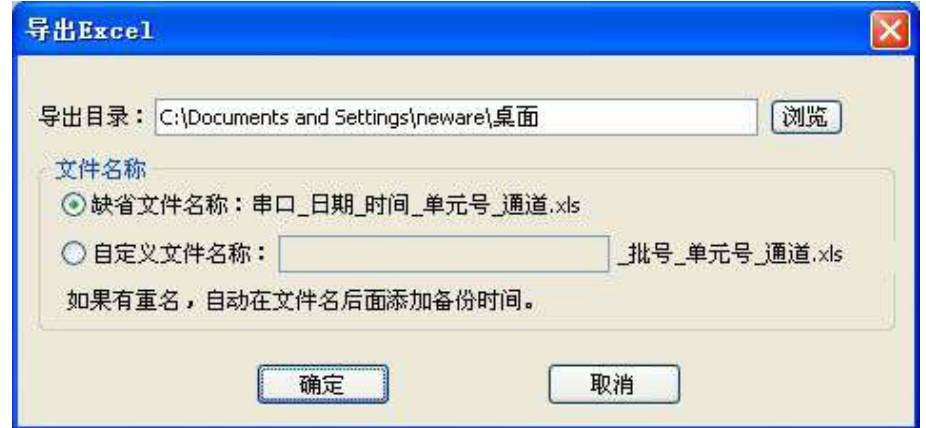

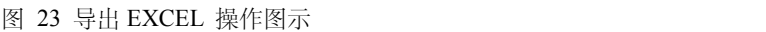

|                 |        |                | Microsoft Excel - 20090424 092041 01 8 |                                                                                                    |        |          |               |          |
|-----------------|--------|----------------|----------------------------------------|----------------------------------------------------------------------------------------------------|--------|----------|---------------|----------|
|                 | 文件(F)  | 编辑(E) 视图(V)    | 插入(I)                                  | 格式(0)<br>工具(T)                                                                                                    | 数据(D)  | 窗口(W)    | 帮助 (H)<br>- 8 | $\times$ |
| $\sum$          | • 第三宋体 |                | $-10$                                  | $\cdot$ B $I$ U $\equiv$ $\equiv$ $\equiv$ $\equiv$ $\equiv$ $\equiv$ $\equiv$ $\cdots$ $\Delta$ $\cdot$ $\Delta$ $\cdot$ |        |          |               | H        |
|                 | J15    | $\cdot$        | $f_{x}$                                |                                                                                                    |        |          |               |          |
|                 | A      | B              | $\mathcal{C}$                          | D                                                                                                    | E      | F        | G             |          |
| $\mathbf{1}$    | 通道     | 圈数             |                                        | 充电容量(mAh) 放电容量(mAh) 循环寿命                                                                                                  |        |          |               |          |
| $\overline{2}$  | 8      |                | 6999.13                                | 23710.76                                                                                                    | 338.77 |          |               |          |
| 3               | 8      | $\overline{c}$ | 12152.50                               | 24003.92                                                                                                    | 197.52 |          |               |          |
| $\overline{4}$  | 8      | 3              | 12122.25                               | 23766.76                                                                                                    | 196.06 |          |               |          |
| 5               | 8      | 4              | 12196.77                               | 24147.23                                                                                                    | 197.98 |          |               |          |
| $6\overline{6}$ | 8      | 5              | 12277.77                               | 24157.25                                                                                                    | 196.76 |          |               |          |
| $\overline{7}$  | 8      | 6              | 12269.45                               | 24141.19                                                                                                    | 196.76 |          |               |          |
| 8               | 8      | 7              | 12283.35                               | 24124.07                                                                                                    | 196.40 |          |               |          |
| $\overline{9}$  | 8      | 8              | 12246.19                               | 1404.59                                                                                                    | 11.47  |          |               |          |
| 10              |        |                |                                        |                                                                                                    |        |          |               |          |
| 11              |        |                |                                        |                                                                                                    |        |          |               |          |
| 12              |        |                |                                        |                                                                                                    |        |          |               |          |
| 13              |        |                |                                        |                                                                                                    |        |          |               |          |
| н<br>就绪         |        |                | $M\Lambda$ Info Detail 18 Cycle 18,    |                                                                                                    |        | -m<br>数字 | $\,$          |          |

图 24 导出 EXCEL文件图示

▲ 注: 在使用此功能之前, 需安装 EXCEL 软件。

## 通道数据

要查看通道数据,请:

1 选定待查询通道数据的目标通道;

2 单击"右键"→"通道数据"→自动激活"BTSDA.exe"并打开目标通道的测试数据文件。 "BTSDA.exe"的使用,请参考《电池检测系统上位机数据分析软件用户手册》。

## **5.5** 当前窗口—详细显示

以列表的形式显示各个通道的实时状态信息,显示的列表项有单元-通道号、工步状态、循环次数、工步时 间(HH:MM:SS)、电压(V)、电流(mA)、容量(mAh)、设备的电压量程(V)和电流量程(mA)。

在软件主界面下, 鼠标左键点击"详细显示"标签, 则出现如下窗口显示:

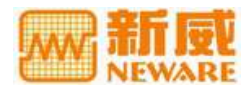

#### BTS 高精度电池检测系统 TC53(串口版)用户手册

<span id="page-26-0"></span>

| WBIS TestControl 5.3.0001(2009.1.15)                     |                      |               |                |                       |                  |                      |                |              |                            | $\blacksquare$ o $\boxtimes$ |
|----------------------------------------------------------|----------------------|---------------|----------------|-----------------------|------------------|----------------------|----------------|--------------|----------------------------|------------------------------|
| $\mathbf{v}$<br>$7 - 8$<br>专<br>$a2 -$                   |                      |               |                |                       |                  |                      |                |              |                            |                              |
| 当前                                                       | $x \times$           |               |                |                       |                  |                      |                |              |                            | 示显暗样                         |
| 성의 COM1<br>y <sup>o</sup> come                           | <b>单元一重道</b>         | 状态            | 循环次数           | 工步时间                  | 电压W)             | 电流 (nA)              | 容量(mAh)        | 电压量程(V)      | 电流量程 (mA)                  | $\blacktriangle$             |
|                                                          | #012-8               | 恒流充电          | 33B            | 0:02:00               | 4.1645           | 99.7                 | 3 <sub>3</sub> | $+5$         | +6000/-6000                |                              |
| $\sqrt{3}$<br>COM3 [共扶到12个现试仪]                           | #012-7               | 恒阻放电          | 55             | 0.13:07               | 3.8393           | $-382.8$             | 65.8           | $+5$         | 16000/16000                |                              |
| $\equiv$ # 1 (5Y 6) [Var6.7]                             | $#012 - 6$           | 搁置            | 382            | 0:04:26               | 4.1217           | 0.0                  | 0.0            | $+5$         | +6000/-6000                |                              |
| $\equiv$ # 2 $\equiv$ $V$ $\equiv$ $V$ ar $\equiv$ $T$ ] | 判12-5                | 榴音            | 45             | D: CO3: 31            | 3.9983           | 0.0                  | 0.0            | $+5$         | +6000/-6000                |                              |
| $\equiv$ # 3 (57 6)(Ver6.7)                              | $#012 - 4$           | 恒流放电          | 454            | 0:01:43               | 3.5361           | $-399.6$             | 11.4           | $+5$         | +6000/-6000                |                              |
| $\equiv$ # 4 (5) 6) [Ver6.7]                             | #012-3               | 摘置            | 135            | 0:03:24               | 4.1527           | 0.0                  | 0.0            | $+5$         | +6000/-6000                |                              |
| $\equiv$ #5 (57 6) [Ver6.7]                              | #012-2               | 恒压充电          | 65             | 0.00:45               | 4.2005           | 110.5                | 26.9           | $+5$<br>$+5$ | 16000/-6000                |                              |
|                                                          | $#012 - 1$           | 搁置            | 47             | D:02:14               | 4.1422           | 0.0                  | 0.0            | $+5$         | +6000/-6000                |                              |
| $\equiv$ # 6 (57 6A) [Ver6.7]                            | #011-8<br>$#011 - 7$ | 恒压充电<br>恒压充电  | 151<br>375     | 0.15:18<br>D:CC:24    | 4.2001<br>4.2001 | 74.6<br>141.4        | 35.4<br>8.2    | $+5$         | +6000/-6000<br>+6000/-6000 |                              |
| □ # 7 (5V 5A) [Ver6.7]                                   | 判11-6                | 搁置            | 335            | 0:02:13               | 3.9707           | 0.0                  | 0 <sub>0</sub> | $+5$         | +6000/-6000                |                              |
| $\equiv$ # 8 (5) [Ver6.7]                                | $#011 - 5$           | 恒压充电          | 61             | 0:04:02               | 4.1996           | 62.1                 | 7.5            | $+5$         | 16000/-6000                |                              |
| $\equiv$ # 9 (57 6A) [Ver6.7]                            | $#011 - 4$           | 恒流放电          | 11             | 0:16:14               | 3.7094           | $-400.3$             | 108 2          | $+5$         | $+6000/-6000$              |                              |
| #10 (57 6A) [Ver6.7]                                     | #011-3               | 搁置            | 127            | 0:00:35               | 3.9472           | 0.0.                 | 0.0            | $+5$         | +6000/-6000                |                              |
| 目 #11 (57 6A) [Ver6.7]                                   | $#011 - 2$           | 恒压充电          | 125            | D:02:43               | 4.2001           | 112.7                | 8.0            | $+5$         | +6000/-6000                |                              |
|                                                          | 判11-1                | 恒压充电          | 32             | 0:13:26               | 4.2001           | 75.9                 | 19.3           | $+5$         | +6000/-6000                |                              |
| #12 (57 6A) [Ver6.7]                                     | #010-8               | 恒压充电          | 56             | 0:03:49               | 4.1998           | 158.1                | 14.0           | $+5$         | +6000/-6000                |                              |
|                                                          | $#10-7$              | 猴茸            | 95             | 0:00:47               | 4.1589           | 0.0                  | 0.0            | $+5$         | +6000/-6000                |                              |
|                                                          | #010-6               | 搁置            | 6              | 0:04:56               | 4.1753           | 0.0.                 | 0.0            | $+5$         | 16000/-6000                |                              |
|                                                          | #010-5               | 恒压充电          | 129            | 0:09:33               | 4.1995           | 82.6                 | 23.2           | $+5$         | +6000/-6000                |                              |
|                                                          | 判10-4                | 恒压充电          | 150            | 0:10:19               | 4.1992           | 78.5                 | 23.0           | $+5$         | +6000/-6000                |                              |
|                                                          | $#010 - 3$           | 恒流充电          | $7\phantom{.}$ | 0:35:37               | 4.0687           | 299.5                | 177.6          | $+5$         | +6000/-6000                |                              |
|                                                          | $#110-2$             | 恒流放电          | 36             | 0:59:30               | 3.6604           | $-300.2$             | 297.6          | $+5$         | +6000/-6000                |                              |
|                                                          | #010-1               | 恒压充电          | 76             | 0:09:36               | 4.2011           | 169.0                | 37.3           | $+5$         | 16000/-6000                |                              |
|                                                          | #009-8               | 恒压充电          | 22             | 0:18:52               | 4.2011           | 273.4                | 117 0          | $+5$         | $+6000/-6000$              |                              |
|                                                          | #009-7               | 搁置            | 122            | 0.02:23               | 3.9968           | 0.0                  | 0.0            | $+5$         | +6000/-6000                |                              |
|                                                          | $#003 - 6$           | 滴畫            | 107            | D: CO: 2O             | 4.1425           | 0.0                  | 0.0            | $+5$         | +6000/-6000                |                              |
|                                                          | #009-5               | 恒流放电          | 64             | 0:01:18               | 4.0634           | $-400.3$             | 8.6            | $+5$         | +6000/-6000                |                              |
|                                                          | $#109 - 4$           | 恒功率放电         | 7              | D:30:44               | 3.8173           | $-392.5$             | 194.6          | $+5$         | +6000/-6000                |                              |
|                                                          | #009-3               | 恒压充电          | 148            | 0:08:05               | 4.2005           | 113.8                | 22.2           | $+5$         | $+6000/-6000$              |                              |
|                                                          | #009-2               | 恒压充电          | 36             | 0.27:10               | 4.1995           | 125.0                | <b>BT.O</b>    | $+5$         | +6000/-6000                |                              |
|                                                          | $#109 - 1$           | 滴置            | 33             | D:03:19               | 4.1369           | 0.0                  | 0.0            | $+5$         | +6000/-6000                |                              |
|                                                          | 判03-8<br>#008-7      | 恒流放电          | 8<br>э         | 0:01:12               | 3.9255           | $-401.0$<br>$-488.1$ | 7.9            | $+5$<br>$+5$ | +6000/-6000                |                              |
|                                                          | #008-6               | 恒阻放电<br>恒功率放电 | 3              | 0:02:40<br>0:19:58    | 3.8979<br>3.7528 | $-399.2$             | 22.1<br>128 1  | $+5$         | +6000/-6000<br>+6000/-6000 |                              |
|                                                          | #003-5               | 搁置            | 13             | 0.00:16               | 4.1881           | 0.0                  | 0.0            | $+5$         | 16000/-6000                |                              |
|                                                          | $#008 - 4$           | 恒压充电          | 149            | D:CO3:12              | 4.2011           | 130.6                | 27.0           | $+5$         | +6000/-6000                |                              |
|                                                          | #003-3               | 恒流充电          | 94             | $D:$ CZ: 56           | 4.1133           | 300.6                | 14.6           | $+5$         | +6000/-6000                |                              |
|                                                          | $#008 - 2$           | 恒流放电          | 6              | 0:56:46               | 3.5956           | $-301.0$             | 284.6          | $+5$         | +6000/-6000                |                              |
|                                                          | #008-1               | 恒流放电          | 27             | 0:19:41               | 3.6217           | $-99.7$              | 32.7           | $+5$         | +6000/-6000                |                              |
|                                                          | #007-6               | 搁置            | 117            | D: CO: 31             | 4.1595           | 0.0                  | 0.0            | $+5$         | 16000/-6000                |                              |
|                                                          | $#107 - 7$           | 恒压充电          | 3              | D:17:42               | 4.2008           | 109.0                | 48.2           | $+5$         | $+6000/-6000$              |                              |
|                                                          | #007-6               | 恒压充电          | 3              | 0.40:05               | 4.2001           | 126.1                | 175.2          | $+5$         | +6000/-6000                |                              |
|                                                          | #007-5               | 恒流放电          | 22             | D:26:38               | 3.7401           | $-100.8$             | 44.6           | $+5$         | +6000/-6000                |                              |
|                                                          | #007-4               | 摘置            | 10             | 0:00:51               | 4.1753           | 0, 0                 | 0.0            | $+5$         | +6000/-6000                |                              |
|                                                          | $#007 - 3$           | 恒压充电          | 52             | D:45:12               | 4.2011           | 91.5                 | 126.3          | $+5$         | +6000/-6000                | $\mathbf{v}$                 |
|                                                          | 4007-0               | 恒正云中          | 7 <sup>c</sup> | $n \cdot 10 \cdot 22$ | 1.0001           | 110.9                | 50.7           | ᄕ            | senna /Lenna               |                              |
|                                                          | □ 常规显示               | le<br>三详细显示   | 日志             |                       |                  |                      |                |              |                            |                              |
|                                                          |                      |               |                |                       |                  |                      |                |              |                            |                              |
| 图当前 两 历史                                                 | COM3联接有12个测试仪单元      |               |                |                       |                  |                      |                |              |                            |                              |
|                                                          |                      |               |                |                       |                  |                      |                |              |                            |                              |

图 25 详细显示窗口

■ 注: 详细显示窗口不能对通道进行各种控制操作。

## **5.6** 当前窗口—日志显示

日志记录了联机搜索测试仪的信息,其中包括搜索日期、时间、日志代码及搜索测试仪的端口号。 在软件主界面下, 鼠标左键点击"日志"标签, 出现如图 26 显示:

▲ 注: 在 TC53 测试控制软件安装目录下的 LOG 文件夹中, 记录并显示了通道在工作期间发生的事件 (如掉电、安全停止、用户停止、接续、跳转、通信错误等),测试过程中发生事件的系统时间,事 件对应的数据序号,发生的事件类型。请参见附录→FAQ→LOG 文件说明。

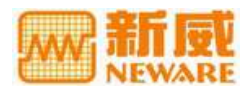

<span id="page-27-0"></span>

| <b>WEIS TestControl 5.3.0001(2009.1.15)</b>                                                                                                    |                                                                                                    | $\Box$ o $\times$ |
|----------------------------------------------------------------------------------------------------|----------------------------------------------------------------------------------------------------|-------------------|
| $\mathbf{r}$                                                                                                    |                                                                                                    |                   |
| 当前<br><b>HX</b>                                                                                                    |                                                                                                    | 日志                |
| 5 COM1 [共找到12个测试仪]<br>$\equiv$ # 1 (5V 3A) [Ver6.7]<br>E # 2 (5V 3A)[Ver6.7]<br><b>□ # 3 (5V 3A)</b> [Ver6.7]<br><b>E</b> # 4 (5V 3A)[Ver6.7]<br><b>■ # 5 (5V 3A)[Ver6 7]</b><br>□ # 6 (5V 3A) [Ver6.7]<br>$\equiv$ # 7 (5V 3A) [Ver6.7]<br><b>E</b> # 8 (5V 3A)[Ver6.7]<br>□ # 9 (5V 3A) [Ver6.7]<br>#10 (5V 3A)[Ver6.7]<br>#11 (5V 3A)[Ver6.7]<br>#12 (5V 3A)[Ver6.7]<br><b>NO COM2</b> | 日期<br>明<br>时间<br>日志代码<br>说<br>$\mathcal{R}$<br>COM2查找联机测试仪<br>$2009 - 04 - 02$<br>10:29:23<br>0010<br>COMI查找联机测试仪<br>2009-04-02<br>10:29:19<br>0010 |                   |
|                                                                                                    | ■常规显示 国洋细显示 日志                                                                                                    |                   |
| 图当前的历史                                                                                                    | COM1联接有12个测试仪单元!                                                                                                    |                   |

图 26 日志显示窗口

## **5.7** 历史窗口

历史窗口支持搜索历史数据,查看历史数据以及本地数据文件等操作。

在软件主窗口下, 鼠标左键点击"历史"标签, 进入历史窗口(见图 27)。

本地查询区

查询结果显示区

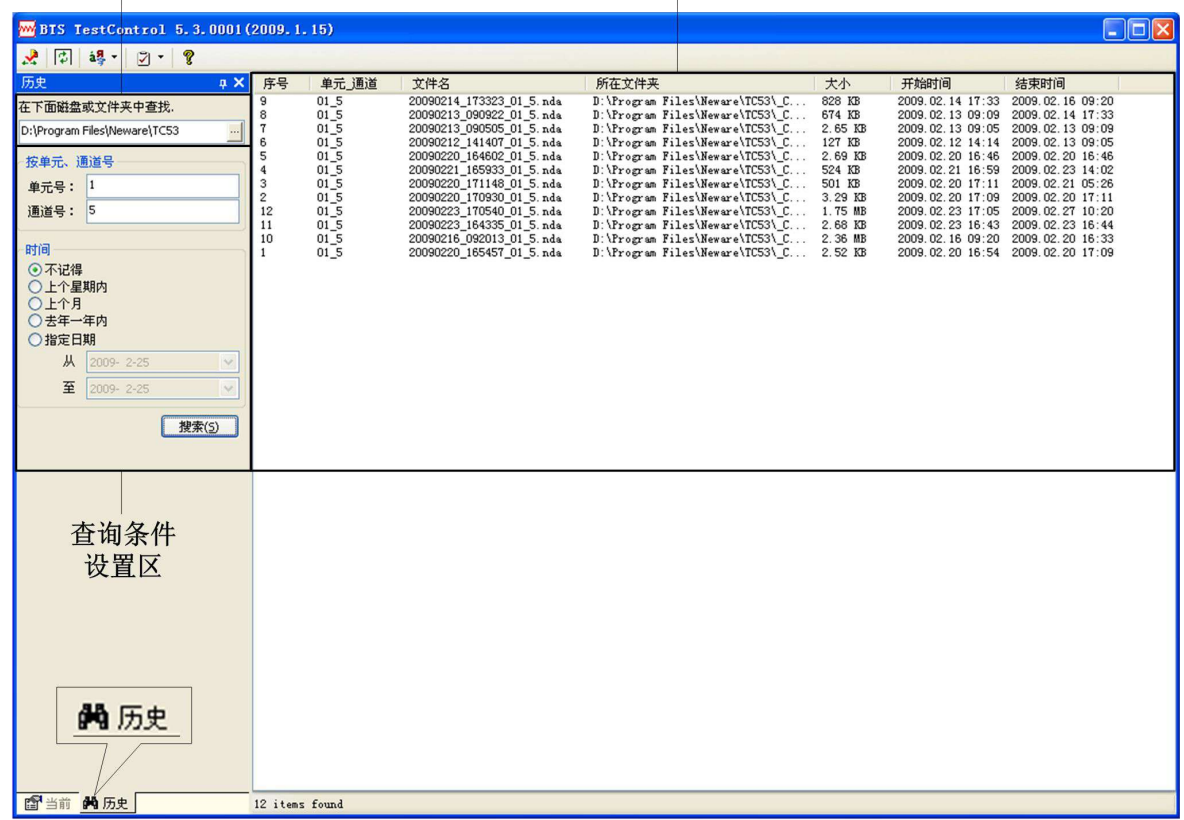

图 27 历史窗口显示窗口

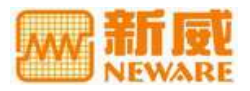

#### <span id="page-28-0"></span>查询操作

对历史数据进行查询操作,可通过设置"单元号"、"通道号"、"时间"、三种查询条件进行操作。三种查 询条件是"逻辑与"的关系。

设置"查询条件"→点击"搜索"→在搜索结果显示界面中,点击π或θ图标,可实现对通道的升序或降序 排列显示。

■ 注: 在搜索结果中, 序号、单元-通道、文件名、所在文件夹、大小、开始时间、结束时间都可按升, 降序排列。

### 历史数据操作

历史数据的操作有"通道数据"、"复制至"、"移动至"、"删除"。在数据列表显示区域,单击"数据项" → "右键"→ "打开数据" / "移动至" / "复制至" / "删除"。

| 历史<br>a X                                                                                                    | 序号                                                                                                    | 单元 通道                                                                                                    | 文件名                                                                                                    | 所在文件夹                                                                                                    | 大小                                                                                                    | 开始时间                                                                                                    | 结束时间                                                                                                    |
|----------------------------------------------------------------------------------------------------|----------------------------------------------------------------------------------------------------|----------------------------------------------------------------------------------------------------|----------------------------------------------------------------------------------------------------|----------------------------------------------------------------------------------------------------|----------------------------------------------------------------------------------------------------|----------------------------------------------------------------------------------------------------|----------------------------------------------------------------------------------------------------|
| 在下面磁盘或文件夹中查找。<br>D:\Program Files\Neware\TC53<br>У.<br>按单元、通道号<br>单元号: 1<br>通道号: 2<br>时间<br>⊙不记得<br>○上个星期内<br>○上个月<br>○去年一年内<br>○指定日期<br>从<br>$2009 - 4 - 2$<br>$\omega$<br>至<br>2009- 年 2<br>ü<br><b>挂索(5)</b> | 9<br>3<br>в<br>5<br>$\mathbf{a}$<br>3<br>$\overline{\mathbf{2}}$<br>17<br>16<br>15<br>14<br>13<br>12<br>11<br>10 | 012<br>012<br>012<br>01.2<br>01.2<br>012<br>$01-2$<br>01 <sup>2</sup><br>012<br>012<br>012<br>01 <sub>2</sub><br>012<br>012<br>01 <sup>2</sup><br>$01^{\circ}2$<br>01 <sup>2</sup> | 20090330 103352 01 2. nds<br>20090328 150904 01 2. nds<br>20090327_140616_01_2.nda<br>20090223 143137 01 2.nds<br>20090223_142724_01_2.nds<br>20090221 165933 01 2. nds<br>20090220 171147 01 2.nde<br>20090220 170930 01 2. nde<br>20090223 170539 01 2. nds<br>20090223 164334 01 2. nds<br>20090213 090756 01 2. nds<br>20090213_090504_01_2_nds<br>20090212_141407_01_2.nds<br>20090220 164601 01 2. nde<br>20090331 141947 01 2. nde<br>20090330 112625 01 2. nde<br>SCORDER 105400 DE 0 32<br>移动至<br>复制至<br>册除<br>打开数据 | D: \Program Files\Neware\TC53\ C<br>D. \Program Files\Neware\TC53\ C<br>D. \Program Files\Neware\TC53\ C 2.62 KB<br>D. Urngram Files Wevare (TC53) C., 2.67 KB<br>D:\Program Files\Weware\TC53\ C 5.67 KB<br>D: \Program Files\Nevare\TC53\ C<br>D: \Program Files\Neware\TC53\ C<br>D: (Program Files\Neware\TC53\ C<br>D: \Program Files\Neware\TC53\ C<br>D. \Program Files\Weware\TC53\ C<br>D. Grozran Files Wevare (TC53) C<br>D: \Program Files\Weware\TC53\_C<br>D: \Program Files\Neware\TC53\ C<br>D: \Program Files\Nevare\TC53\ C<br>D: \Program Files\Neware\TC53\ C 2.95 MB<br>D. Program Files Mevare (TC53) C<br>D. (Program Files (Nevare (TC53) C., | 36. T KB<br>$2.62$ KB<br><b>587 IB</b><br>563 KB<br>3.29 KB<br>20.9 MB<br>$2.68$ KB<br>$3.02$ NB<br>2.65 KB<br>127 IB<br>2.69 IB<br>632 IB<br>$2.52$ KB | 2009.03.30 10:33<br>2009.03.28 15:09<br>2009.03.27 14:08<br>2009.02.23 14:31<br>2009.02.23.14:27<br>2009.02.23 16:43<br>2009.02.13 09:07 | 2009.03.30 11:26<br>2009.03.30 10:25<br>2009.03.26 15:09<br>2009.02.23 14:31<br>2009.02.23 14:31<br>2009.02.21 16:59 2009.02.23 14:02<br>2009.02.20 1T:11 2009.02.21 06:55<br>2009.02.20 17:09 2009.02.20 17:11<br>2009.02.23 1T:05 2009.03.19 09:10<br>2009.02.23 16:44<br>2009.02.20 16:33<br>2009.02.13 09:05 2009.02.13 09:07<br>2009.02.12 14:14 2009.02.13 09:05<br>2009.02.20 16:46 2009.02.20 16:46<br>2009.03.31 14:19 2009.04.03 15:16<br>2009.03.30 11:26 2009.03.31 14:19<br>2009.02.20 16:54 2009.02.20 17:09 |

图 28 历史数据操作窗口图示

## 警告:"删除文件"操作会删除文件中的数据,不可恢复,须慎重使用,

#### 本地浏览

本地 PC 的文件目录结构,方便用户查看存储在本地的历史数据文件。

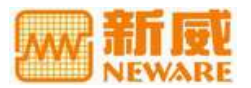

## <span id="page-29-0"></span>**附录: 2008年 - 2008年 - 2008年 - 2008年 - 2008年 - 2008年 - 2008年 - 2008年 - 2008年 - 2008年 - 2008年 - 2008年 - 2008年 - 200**

## **FAQ**

#### **Q**:恒功率放电工步以及恒阻放电工步的设定范围**?**

- **A**:以下为恒功率放电工步与恒阻放电工步推荐的参数设置:
- 恒功率放电工步
- 最大功率设定值 = 设备满量程电压 \* 设备满量程电流
- 最小功率设定值 = 设备量程最小精度电压 \* 设备满量程最小精度电流

#### ■ 注: 设备的最小启动电流一般为电流精度\*2。

#### 恒阻放电工步

- 最大电阻设定值 = 设备满量程电压 / 设备最小启动电流
- 最小电阻设定值 = 设备最低电压 / 设备满量程电流
- 例如: BTS-5V3A 的设备, 设备的最低电压为 2.5V, 则
- 最大功率设定值 = 5V \* 3A =15W
- 最小功率设定值 = 2.5V \* 0.006A = 0.015W
- 最大电阻设定值 = 5V / 0.006A = 833.33 欧姆
- 最小电阻设定值 = 2.5V / 3A= 0.83 欧姆

## **Q**:测试仪的单机功率怎么计算?通道可以设置 **1-8** 个,具体各量程的设备有多少个通道是由什么来决定 的**?**

**A**:功率=电流量程\*电压量程\*通道数

考虑到测量的精确性、系统的稳定性以及硬件工艺问题,各量程单机通道的数量都是有限制的,一般功率 越大的设备可制作的通道数量越少。

#### **Q**:目前设备的数据记录频率和上位机数据显示刷新率为多少**?**

A: 设备的数据记录刷新频率最高 1Hz, 而上位机即客户端数据的实时更新率为 1-2s。

#### **Q**:下位机的数据采样率是多少**?**

**A**:软件采样率 10Hz,即一秒内有效采样为 10 次。

#### **Q**:风扇的噪音是多少分贝**?** 风扇的风流量是多少**?**

**A**:噪音指数 38dB**/**每个,空气流量 3.00 立方米/分钟/每个。

#### **Q**:电池测量精度不准或精度偏移的原因以及解决办法**?**

**A**:可能是夹具腐蚀或者夹具上残留有松香引起检测的电压低造成的精度不准,可更换夹具或重新调试和 校正来解决该问题。

#### $Q:$ 什么是防反接功能?加负电源的(放电到 OV)大功率设备,能否加防反接功能?

**A**:防反接功能是为了防止在测试电池之前安装电池的过程中将电池的极性接反而导致损坏电池及设备而 设置的保护措施。加入此功能后,一旦电池的极性接反,相应通道的测试将不能启动,从而保护电池。要 求放电到 0V 的设备可以加反接功能,但要求放到负电压就不能加此项功能。

#### **Q**:设备过热的保护是如何实现的,电流电压的精度温漂是多少**?**

**A**:产品采用多个风扇,不会出现所有风扇都停止工作情况,不会有过热现象。电流电压的精度温漂: 200ppm。

#### **Q**:电池设置好工步后一开始启动就进入保护状态的原因**?**

**A**:首先检查工步设置是否合理,其次也可能是采样率电压、电流等高于上限电压、电流。再查看 LOG 文 件,是否有串口通信错误等。

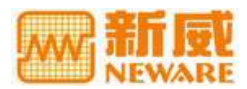

#### **Q**:为什么要采用独立的通道控制模式**?**

**A**:采用独立的控制模式有利于测试控制以及维护,各电池之间的测试互不干扰。

#### **Q**:为什么安装串口版 **TC53** 的版本,都需要安装到 **NTFS** 的文件系统里**?**

**A**:FAT 文件系统在断电时出错的几率比较高,安装 TC53 的版本,都需要安装到 NTFS 的文件系统里。否 则断电或非法关机时,可能出现整个目录出错的问题,导致工步文件出错,或系统文件出错,或者数据文 件出错。

#### **Q**:电脑上备份的历史数据为什么要定期的整理以及清除**?**

**A**:用于测试的电脑上的数据要及时清理,否则数据量过大,将影响数据打开的速度,电脑的负荷太大, 严重影响到电脑的可控性,引起炸电池。因此当测试需要存储大量的数据时,需使用配置较好的电脑。

#### **Q**:容量和比容量有什么区别,比容量在测试过程中起什么作用**?**

**A**:容量指一个电池具备多少能量,也就是一个电池的持续放电能力。容量越大,说明电池放电的时间越 长;比容量指容量与活性物质质量的比值,它往往用在材料研究方面,可以比较不同材料的能量密度。

#### **Q**:什么是 **NDA** 文件**?**

#### **A**:NDA 文件是 Neware Data Analyzer 的缩写。

即为设备在使用过程中由新威软件生成的中有关电压、电流、容量等设备和电池参数的记录文件。也叫做 原始数据文件,它包括图形和数据记录数据。NDA 文件只能用公司的 BTSDA 软件打开查看。可通过转换 为 EXCEL 文件和文本文件,目前开发了一款 NDA 文件转 EXCEL 格式的工具,可将多个 NDA 文件转为 一个 EXCEL,方便用户对比数据和查看数据。

#### **Q**:什么是 **LOG** 文件**?**保存在哪里**?**

**A**:LOG 文件即日志文件。它记录了整个程序运行的过程中的事件及其发生时间。

它一般被自动保存在 TC53 软件的安装目录下的 LOG 文件夹里。如下图:

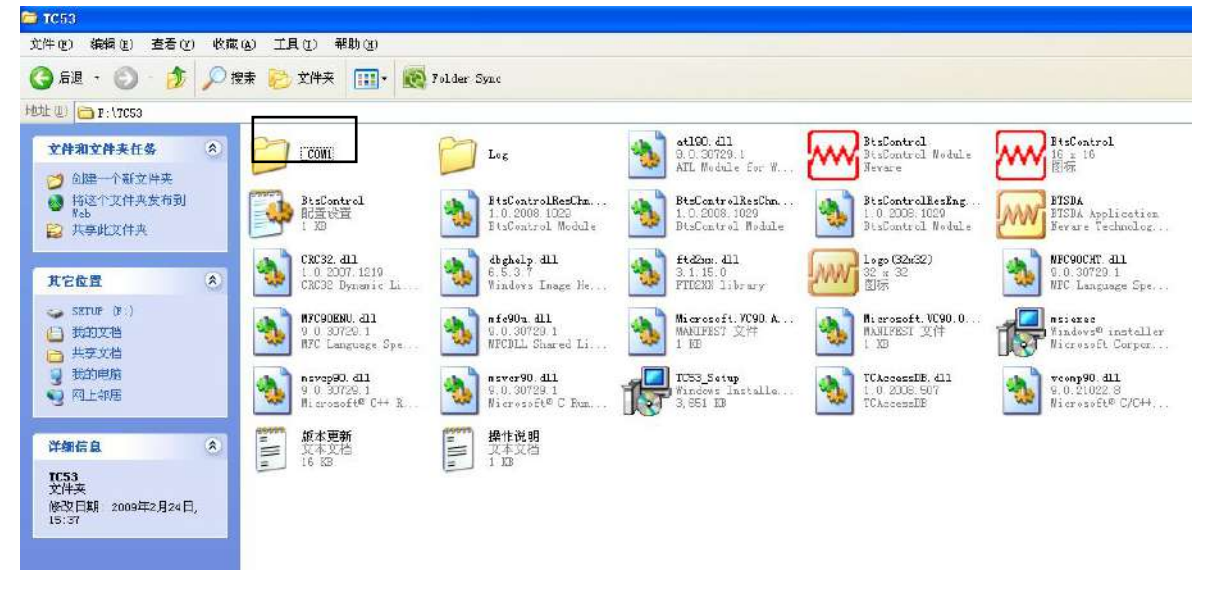

图 29 LOG 文件存储路径图示

#### **Q**:公司能生产的设备电流量程和电压量程分别为多少**?**客户常定制哪些型号的设备**?**

**A**:公司现能生产的设备电流量程为 1mA-1000A,电压量程为 5-120V,客户常定制的设备型号为 5V3A, 5V20A, 5V50A 等。

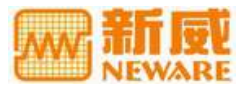

## <span id="page-31-0"></span>注意事项

当您使用新威产品之前,请注意以下事项:

- 请根据设备的功率来选择电源线的型号,将设备连接到电源插座前检查电压额定值,确保要求的电压 和频率与实际电源匹配;
- 不要将新、旧电池或不同型号电池混合测试;
- 当使用多台设备工作时,不要将设备靠得太近,容易导致空气回流或空气预热,同时不便于设备维护;
- 不要擅自拆装线路板,以免造成通讯错误或损坏设备;
- 使用设备前请先通电查看设备是否正常,电池夹具探针处是否已经损坏,若有损坏则不可使用并粘贴 标签加以注释及时维修;
- 将电池装在夹具上时,请务必注意电池的正、负极与夹具的正、负极正确连接;
- 放入电池时,需调节夹具上、下挡板的间距,下夹具至少被下压一半,才能保证良好接触。若夹具间 距过小容易刮花电池;过大会使电池松动影响测试数据的精确度;
- 测试过程中请正确设置工步,否则会损坏电池,甚至引发安全事故;
- 设备内部温度超过 50℃时,请查看风扇是否正常工作;
- 使用过程中若发现某通道电压电流数据异常,应立即停止使用该通道,并贴上标签,联系新威售后部 门进行维修。

## 维护与保养

您所使用的设备是具有优良设计和工艺的产品,应小心使用。下列建议将帮助您有效使用保修服务。

- 为保证设备达到最佳性能,测试精度准确,建议每半年进行一次校准操作;
- 在升级或重新安装新版本软件时,请先卸载之前旧版本;
- 请按本手册中的说明使用设备,切勿尝试其他方法;
- 保持设备干燥,雨水、潮气和各种液体或水分都可能会腐蚀电子线路;
- 设备应保持清洁,不要在有灰尘或肮脏的地方使用或存放。这样会损坏它的可拆卸部件和电子元件;
- 不要将设备存放在过热的地方,高温会缩短电子设备的寿命;
- 不要将设备存放在过冷的地方,否则当设备温度升高至常温时,其内部会形成潮气,这会毁坏电路板;
- 不要敲打或振动设备。粗暴地对待设备会毁坏内部电路板及精密的结构;
- 不要用烈性化学制品、清洗剂或强洗涤剂清洗设备;
- 更换部件时,只能使用配套的或经认可的部件。未经认可的部件,改装或附件会影响设备的工作性能, 甚至会损坏设备;
- 总是应为需要保留的数据(如测试数据,分容数据等)制作备份。

正确的使用和保养设备有助于您更好的发挥产品性能。我们长期的客户调查和售后服务实践表明,设备故 障在很多情况下是由于操作不当或不注意保养方法而导致的,若设备不能正常工作,建议您仔细阅读本产 品的用户手册或联系新威客服咨询。

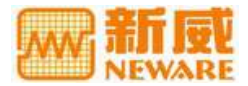

<span id="page-32-0"></span>售后服务

## 服务项目

- 免费技术培训:公司提供售前和售后的免费技术培训,有专门的技术工程师随时为您服务,竭诚欢迎 您来参观、考察;
- 新威电话支持:在使用新威产品时,用户如遇到疑难问题,可拨打公司服务热线咨询,咨询时间依据 公司的作息时间;
- 排除故障支持:收到客户关于新威产品出现故障或运作不正常的通知,若无法经新威电话支持纠正, 新威会在服务时间内尽快解决问题,恢复至正常运作所需,对产品的零部件做出纠正、修理或调节或 更换;
- 响应时间: 新威应合理地努力向产品地点派出合格的维修人员,且有关维修人员必须在允诺客户的时 间内抵达。时间自新威技术员决定必须提供现场故障排除时起算。除非有关服务项目另有规定,否则, 按小时计算的时间仅涵盖常规服务时间内的工作时间,即周一至周六上午九时至下午六时(公众节假日 和新威所定补调节假日除外);

公司产品提供一年的免费维修,长年进行跟踪服务。并提供软件的免费升级,确保设备处于最佳工作状态。 公司开通了 800 免费服务热线:800-830-8866,接到服务要求后,如需派人现场维修,我们的技术人员会 第一时间赶到现场,保证用户生产正常进行。

## 除外规定

新威的服务项目不包括新威疏忽或过失之外任何原因所致的必需支持。这种原因包括但不限于:

- 客户或其雇员或代理人或任何第三方的意外事故、运输、疏忽、误用、滥用或违约;
- 非新威供应的任何产品或零部件出现故障;
- 非新威供应的任何产品或零部件的故障所致或装入非新威产品的任何软件所致的新威的产品故障;
- 天灾、雷电、火害、洪水、战争、暴力行为或任何同类事件;
- 新威人员或新威授权人士或新威授权承揽人之外任何人士实施的更改、修整或修理;
- 在产品地点之外场所提供服务,但新威另明确同意的除外。

## 更换说明

- 新威保留更换被认为存在故障或需要调查的新威的产品或其任何一个或多个部件的权利,即发生故障 或需要调查的仅是新威的产品的一个部件(新威产品或零配件之外的任何故障,则由客户自行解决);
- 新威进行更换零配件时,保留供应在功能和外观与新货等同但已经使用过或重新调节的零部件的权 利。新威应确保用于更换的产品零部件应具有与故障的新威产品基本等同的结构和至少同等的规格。 新威保留供应其随时认为适当的任何人生产的产品的任何零部件的权利;
- 提供用于更换新威产品的零部件应成为新威的产品所有权人的财产。被拆除的新威产品的任一个或多 个零部件应成为新威的财产;
- 维修新威的产品使用的备件("更换件")的保修期为其装入新威的产品起 1 年或其所装入的新威的产 品的保修期的剩余期间(两者取较长者)。为避免疑问,新威的产品的保修期在其维修或更换后并不延 长。客户未在更换件由新威交付客户后十天内将被换下的零部件返回新威,客户应向新威支付更换件 的货款。被更换的零部件的价格按有关当时新威的维修价格表执行。

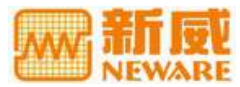

## <span id="page-33-0"></span>客户义务

客户为了接受服务和支持,应负责遵守以下各项:

- 召请前的准备:用户在召请服务时已具备下述信息和资料的,可有助技术人员更有效提供服务:1.服 务(设备)序列号;2.设备型号;3.所用外置(用电、电脑配置)的情况;4.截取 TC53 工作界面(即故障发 生现象界面);5.保存相应通道的 NDA 文件;6.拷贝 LOG 文件。
- 向技术人员解释问题: 客户应具体说明其系统所面临的问题。让技术人员了解故障报告的内容及其出 现时间,以及为排除故障所已采取的措施;
- 与技术人员合作: 仔细听取技术人员的解决方案并按其指示进行操作;

技术人员无法经电话解决问题,将向客户建议下一步行动。

## 注:客户必须先遵守上述程序,新威方可派遣维修技术员提供现场维修。

允许新威技术支持人员安全地及时充分接触产品,能够履行在本条款下的义务。

在新威产品周围提供充足的工作空间供新威技术支持人员使用,并提供新威技术支持人员随时要求的测试 设备和零部件储存保管所需各项合理设施。

为了有效的提供服务,保证新威技术支持人员及时了解问题情况,需由一名客户职工接待并在客户场所维 修期间始终由一名熟悉客户场所和安全制度的客户职工陪同,并应尽力提供熟悉客户程序和操作的职工。

提供合理所需的通信设施。

售后服务相关内容均以最新版的《售后服务条款》为准,如有疑问请与我公司售后服务部联系,我们将竭 诚为您服务。

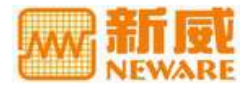

## <span id="page-34-0"></span>联系 **NEWARE**

非常感谢您使用新威产品,我们希望在今后的使用过程中,新威产品能够成为您的得力助手。我们为您提 供多种方式的自助服务,帮助您更快捷的解决设备操作过程中遇到的各种问题。为了快速的、有效的解决 问题,我们建议您在遇到问题时通过以下方式及时与我们取得联系。

公司服务免费热线 800-830-8866 访问 NEWARE 网站: [www.newareresearch](http://www.neware.com.cn).com 电话: 0755-83108866, 83128749, <br>
<sub>传真: 0</sub>755-83109966

乘车路线: 15, 44, 45, 60, 67, 102, 201, 210, 216, 218, 222, 324, 328, 374, 388 路公交车至下梅 林站即到。

邮编: 518049

公司地址: 深圳市福田区下梅林梅华路 207 号安通工业大厦 4 楼。

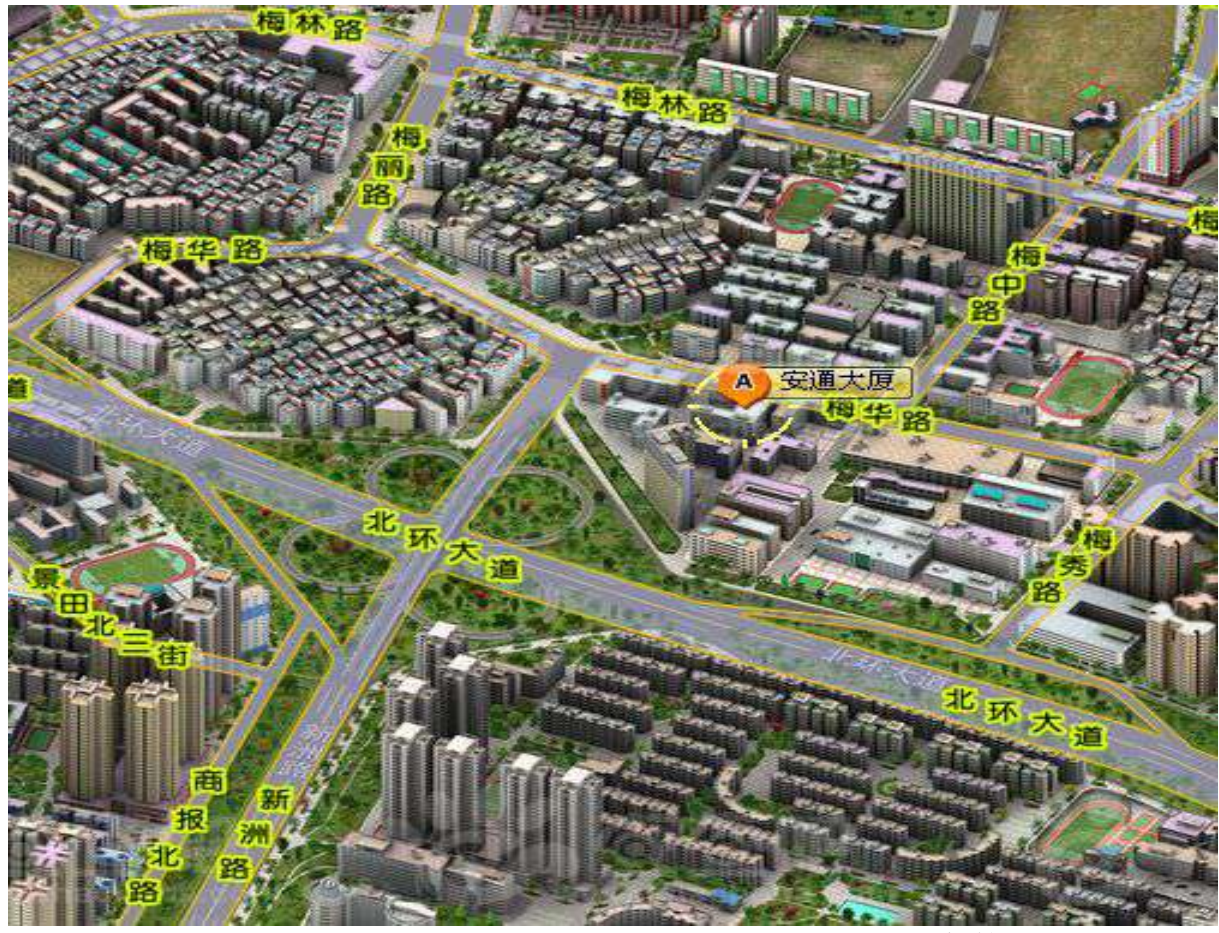

注:该地图出处:[www.chachaba.com](http://www.chachaba.com),由深圳市百纳九州科技有限公司提供。

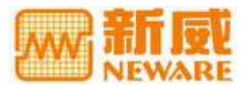

## <span id="page-35-0"></span>词汇表

本词汇表中的术语主要用于帮助用户更好地理解本公司产品所涉及的相关知识。

电池检测系统-**BTS**-对电池进行维护及容量检测而使用的设备,可对电池组容量进行核对性放电试验, 自动在线实时检测、记录各项参数。放电结束后,数据经 PC 机客户端软件及数据处理软件分析自动生成 图表,可以对电池性能进行分析。

上位机-**Host Computer**-控制者和提供服务者,用户可以直接发出操控命令的计算机,一般是计算机与 上位机软件共同工作,在屏幕上显示各种信号变化(如电池的电压,电流等)。

下位机-**Lower-subordinate machine**-被控制者和提供服务者,直接控制设备并获取设备状况的计算机, 下位机连续地读取设备状态数据反馈给上位机。

循环层-**Cycle Layer**-以设置的循环条件执行一个完整的循环所记录下来的数据。

工步层-**Step Layer**-在某个循环下执行各工步的记录数据。

记录层-**Record Layer**-执行某工步时,在一定时间间隔下所记录的运行数据。

化成-**Formation**-电池制造后,通过一定的充放电方式将其内部正负极物质激活,改善电池的充放电性 能及自放电、储存等综合性能的过程。

工步-**Operation Step**-指通道测试流程所执行的每个测试步骤,比如:"恒流充电"即为一个工步。

恒压源-**Constant Voltage Source**-恒压源是在一定的输出电流范围内,能够提供恒定电压的电压源。恒 压源输出电压不随负载变化,为了保证电压不变,输出电流必须始终符合 I =V / R 。

恒流源-**Constant Current Source**-恒流源是在一定的输出电压范围内,能够提供恒定电流的电流源。恒 流源输出电流不随负载变化,为了保证电流不变,输出电压必须始终符合 V =I \* R 。

额定容量-**Nominal Capacity**-一般指电池的蓄电量,即电池在充满电后,空载状态下放电至截止电压时, 所能释放出的电能量,会以 mAH 毫安培小时,或 AH 安培小时来表示。

额定电压-**Nominal Voltage**-电池正负极材料因化学反应所造成的电位高低之差,利用些关系,所产生的 电压。

**C-rate**-表示电池充放电时电流大小的比率单位。如:容量 1600mA 的电池,0.2 C 代表以 32mA的电流 来进行充电或放电,1C 表示以 1600mA。

放电截止电压-**Cut-off Discharge Voltage**-电池在放电过程中,到达终点的电压,一般 Ni-mh 电池设定 为 1.0V,Li-ion 电池设定在 3.0V 或 2.7V。

开路电压-**Open Circuit Voltage**-电池无负载的情况下,电池正负极之间的电压。

恒阻放电-**Constant Resistance Discharge**-在设备通道设计的量程范围内,设备通道以大小恒定的负载对 电池进行放电。

恒功率放电-**Constant Power Discharge**-在设备通道设计的量程范围内,设备通道以大小恒定的运行功率 对电池进行放电。

循环寿命-**Cycle Life**-充电电池在反复充放电使用下,电池容量逐渐下降到初期容量的 60-80%。

夹具-**Clamp**-机械制造过程中用来固定加工对象,使之占有正确的位置,以接受施工或检测的装置。这 里根据电池的不同型号,选择不同种类的夹具。

不间断电源设备-**UPS**-一种备用电源,在电源出现故障或电压降低到无法使用的程度时使用。UPS 可以 使设备在停电时继续运行一段有限的时间。UPS 系统通常提供电涌抑制功能,还能提供电压调节功能。